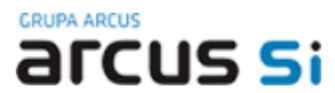

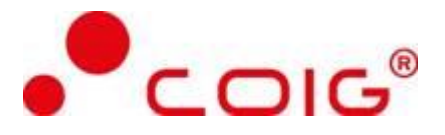

# Sprzedaż – Procesy

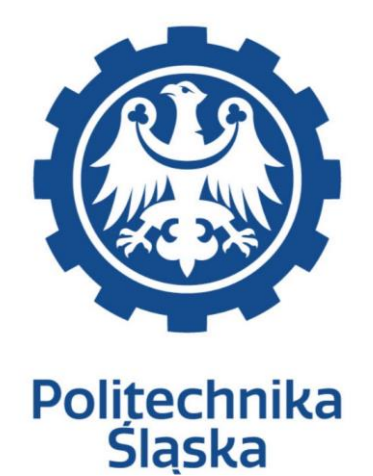

# ANALIZA PRZEDWDROŻENIOWA DYNAMICS 365

**Wykonawca: Arcus Systemy Informatyczne Sp. z o. o. ul. Wojciechowska 9a 20-704 Lublin**

**COIG S. A. ul. Mikołowskiej 100 40-065 Katowice**

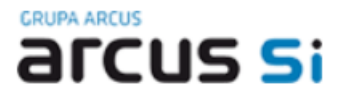

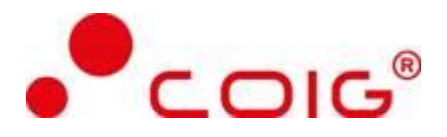

# **Historia modyfikacji**

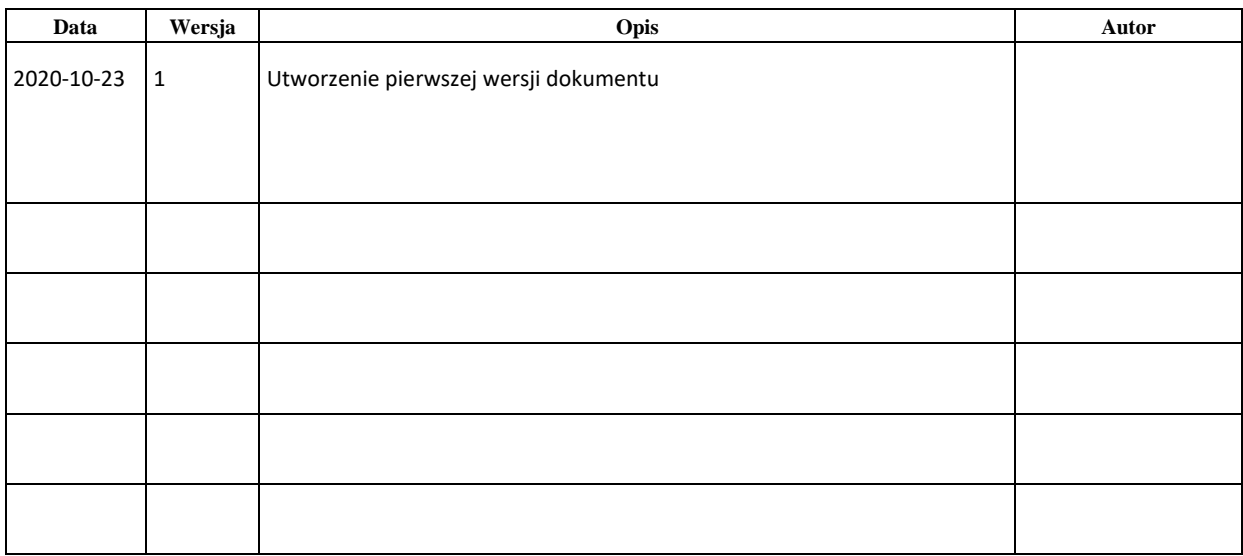

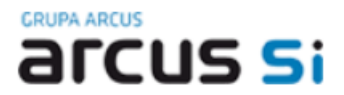

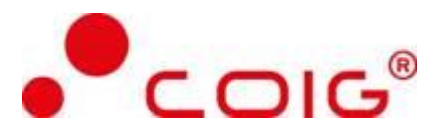

# <span id="page-2-0"></span>**Spis treści**

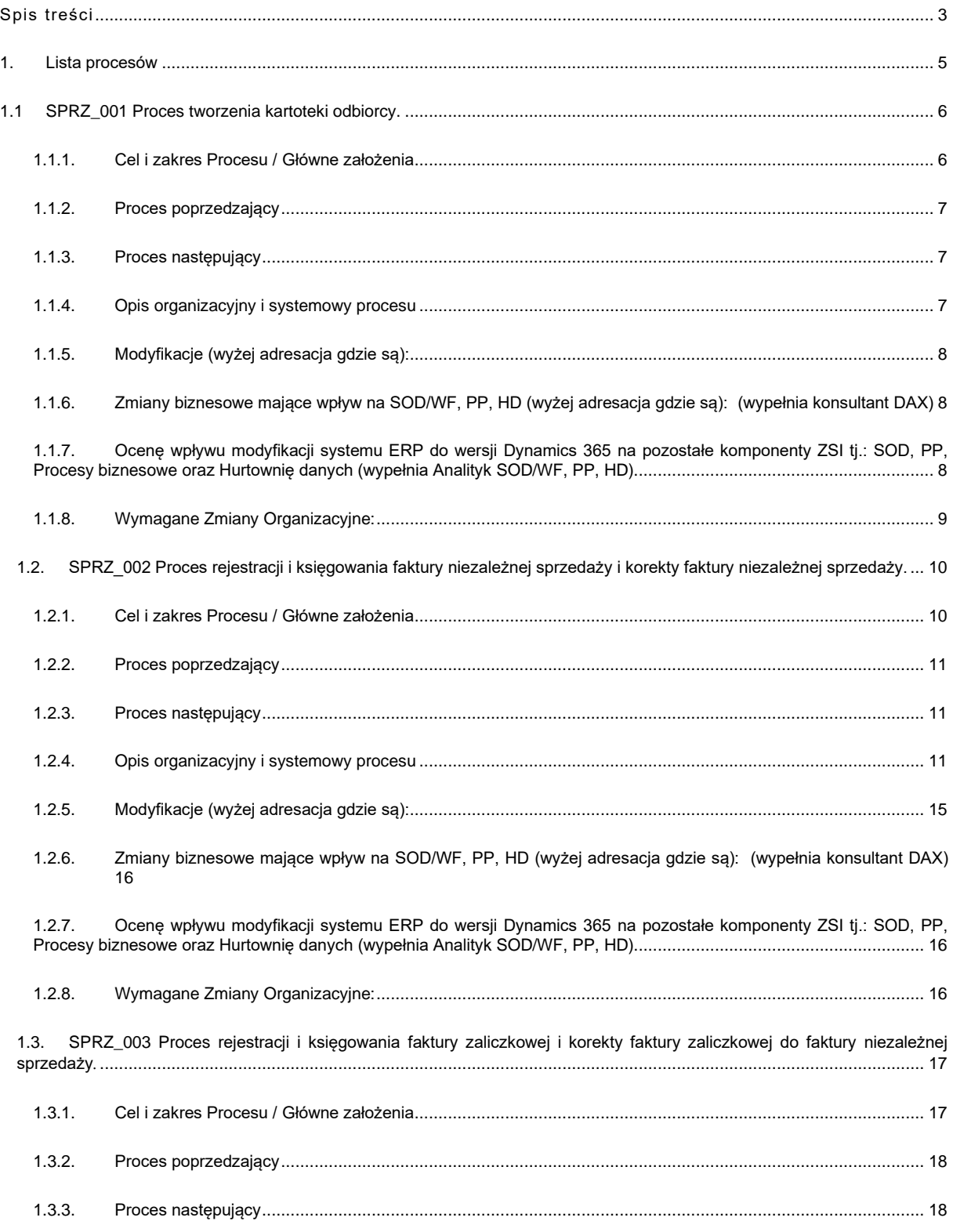

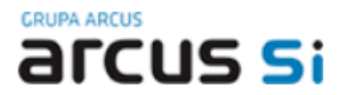

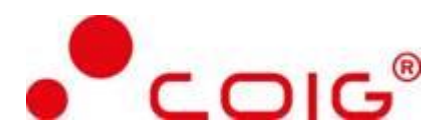

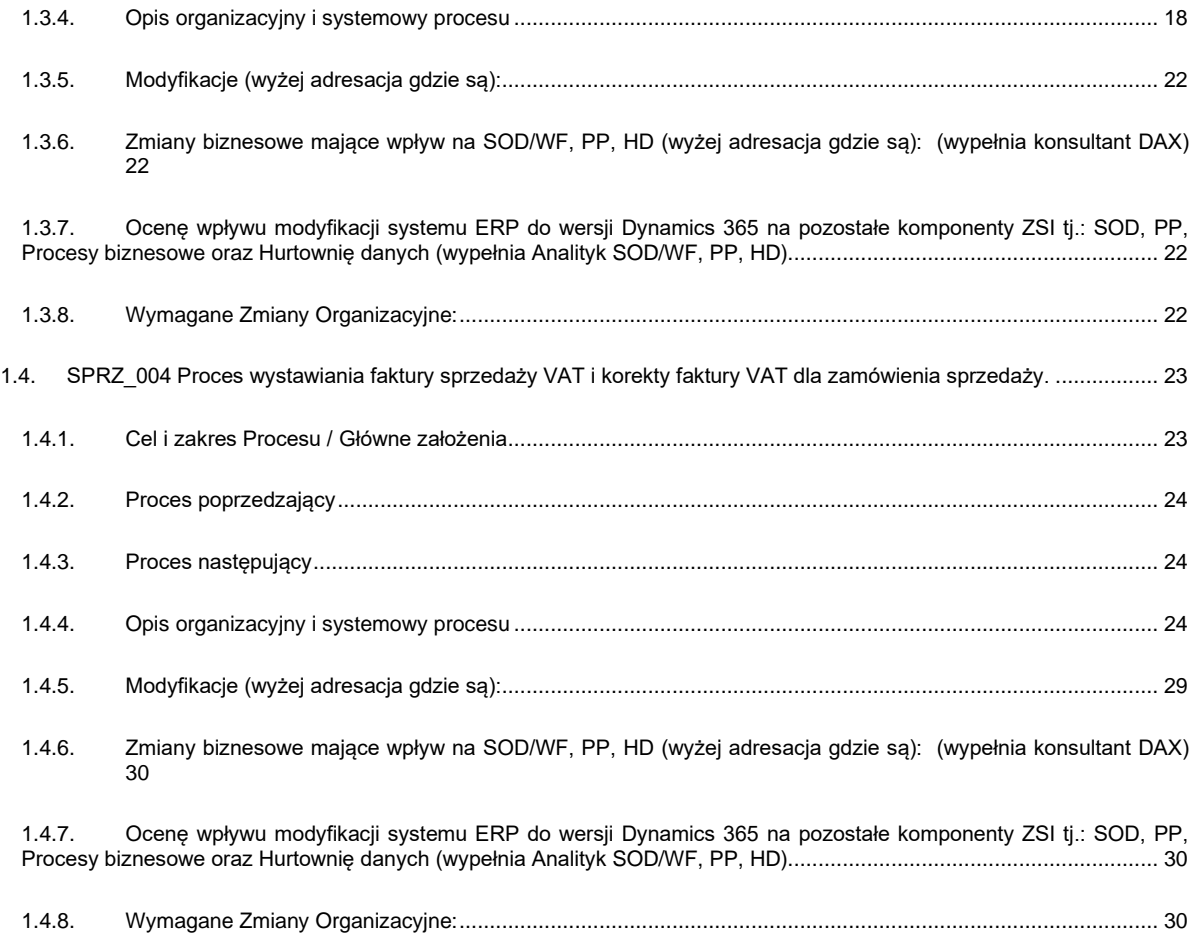

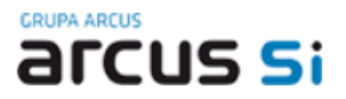

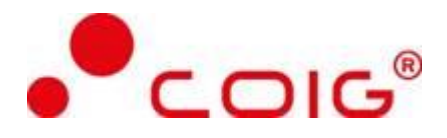

# <span id="page-4-0"></span>**1. Lista procesów**

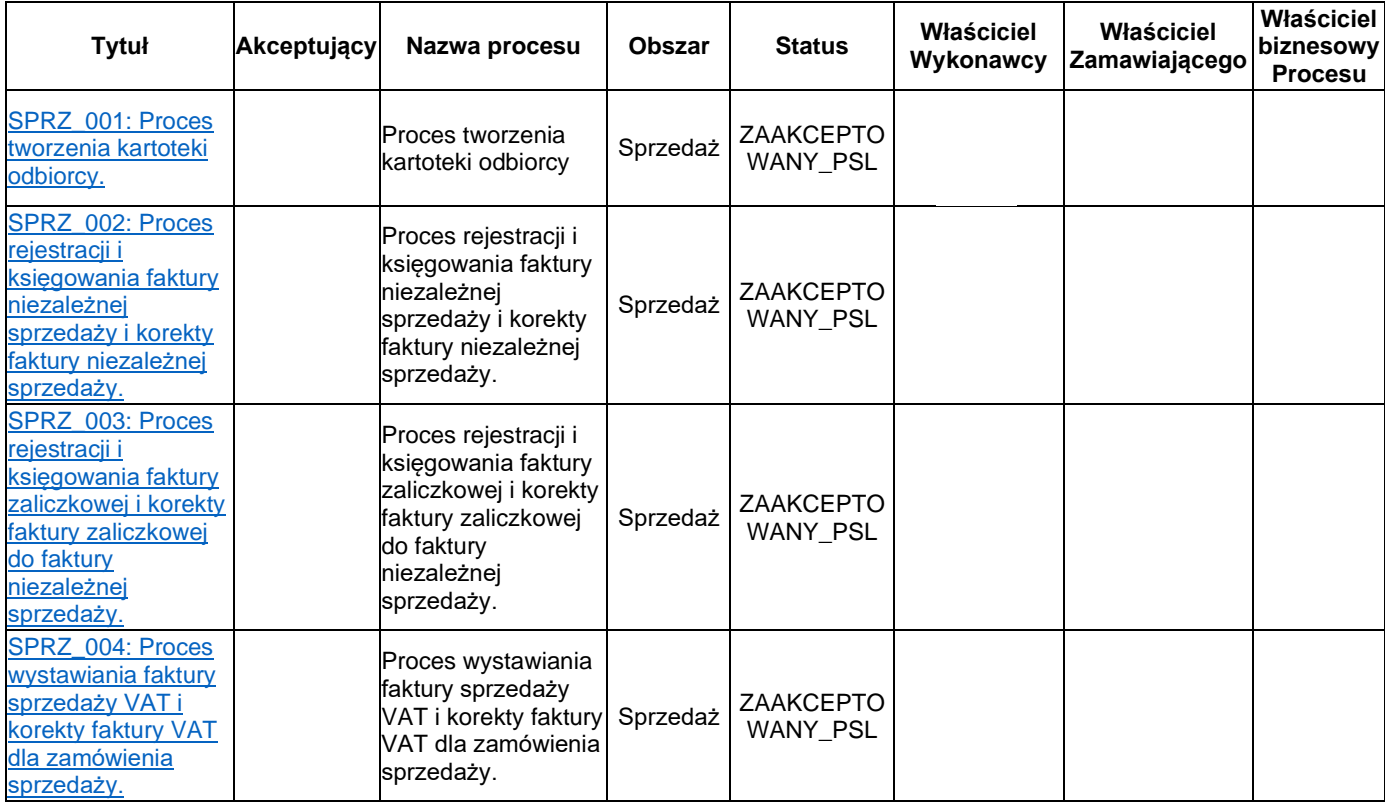

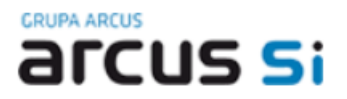

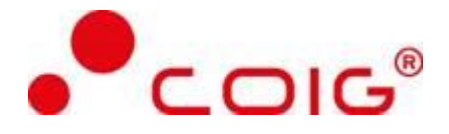

## <span id="page-5-0"></span>**1.1 SPRZ\_001 Proces tworzenia kartoteki odbiorcy.**

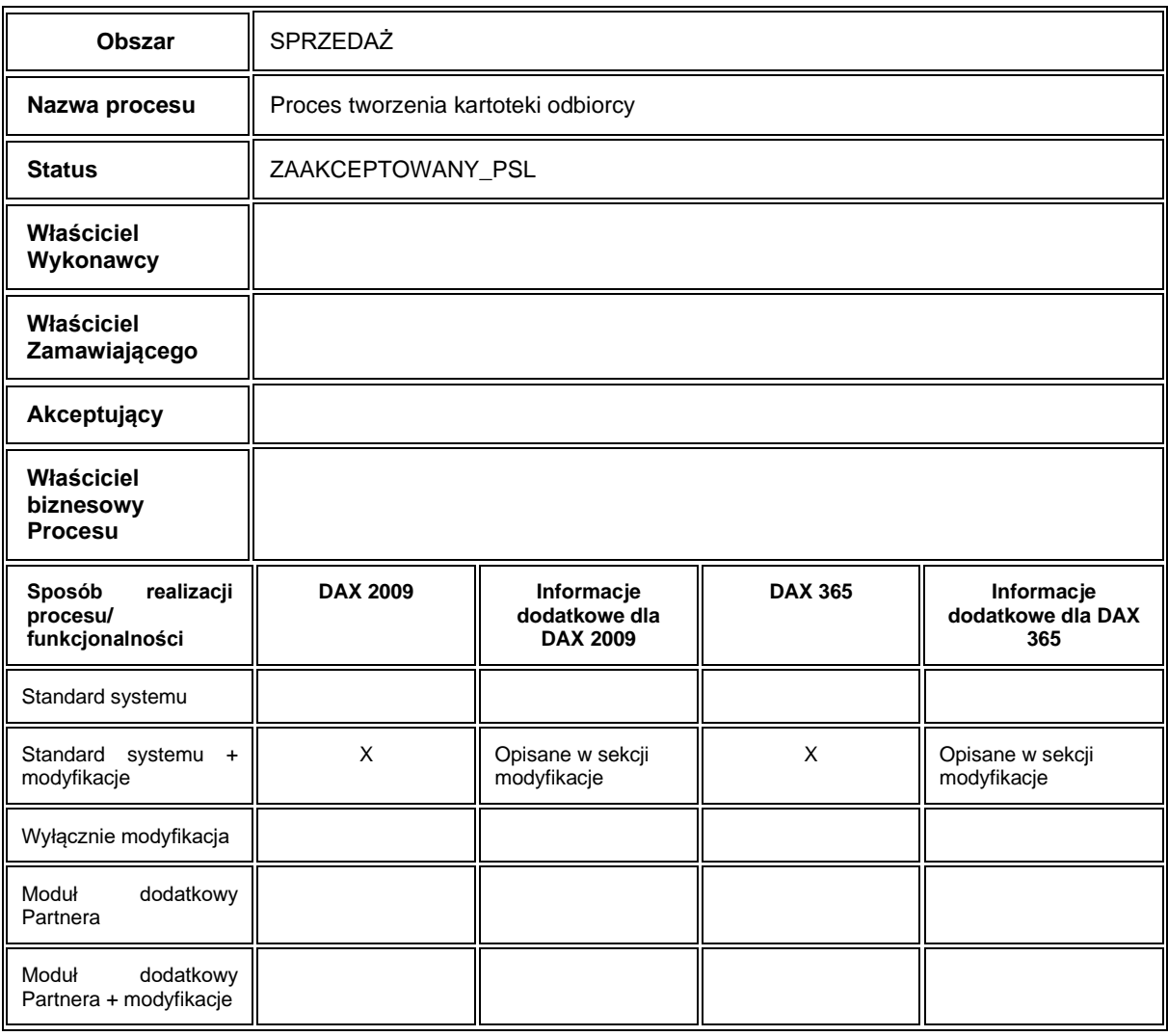

#### **1.1.1. Cel i zakres Procesu / Główne założenia**

- <span id="page-5-1"></span>• Celem procesu jest rejestracja odbiorcy
- Dane potrzebne do utworzenia karty odbiorcy
	- Dane odbiorcy (konto odbiorcy, nazwa odbiorcy, alias, grupa do której odbiorca zostanie przypisany, numer NIP)

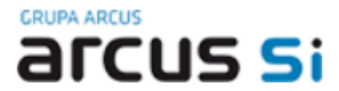

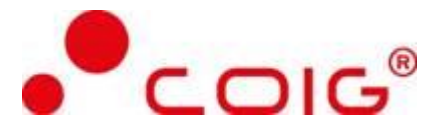

- Adres odbiorcy
- Dane dodatkowe (warunki płatności, metoda płatności, waluta domyślna, język domyślny, grupa podatków)

#### **1.1.2. Proces poprzedzający**

<span id="page-6-0"></span>Przygotowane dane kontrahenta odbiorcy.

#### **1.1.3. Proces następujący**

<span id="page-6-1"></span>Wystawienie oraz księgowanie faktury (korekty faktury) sprzedaży niezależnej, oraz faktury (korekty faktury) sprzedaży wystawionej z zamówienia sprzedaży.

#### <span id="page-6-2"></span>**1.1.4. Opis organizacyjny i systemowy procesu**

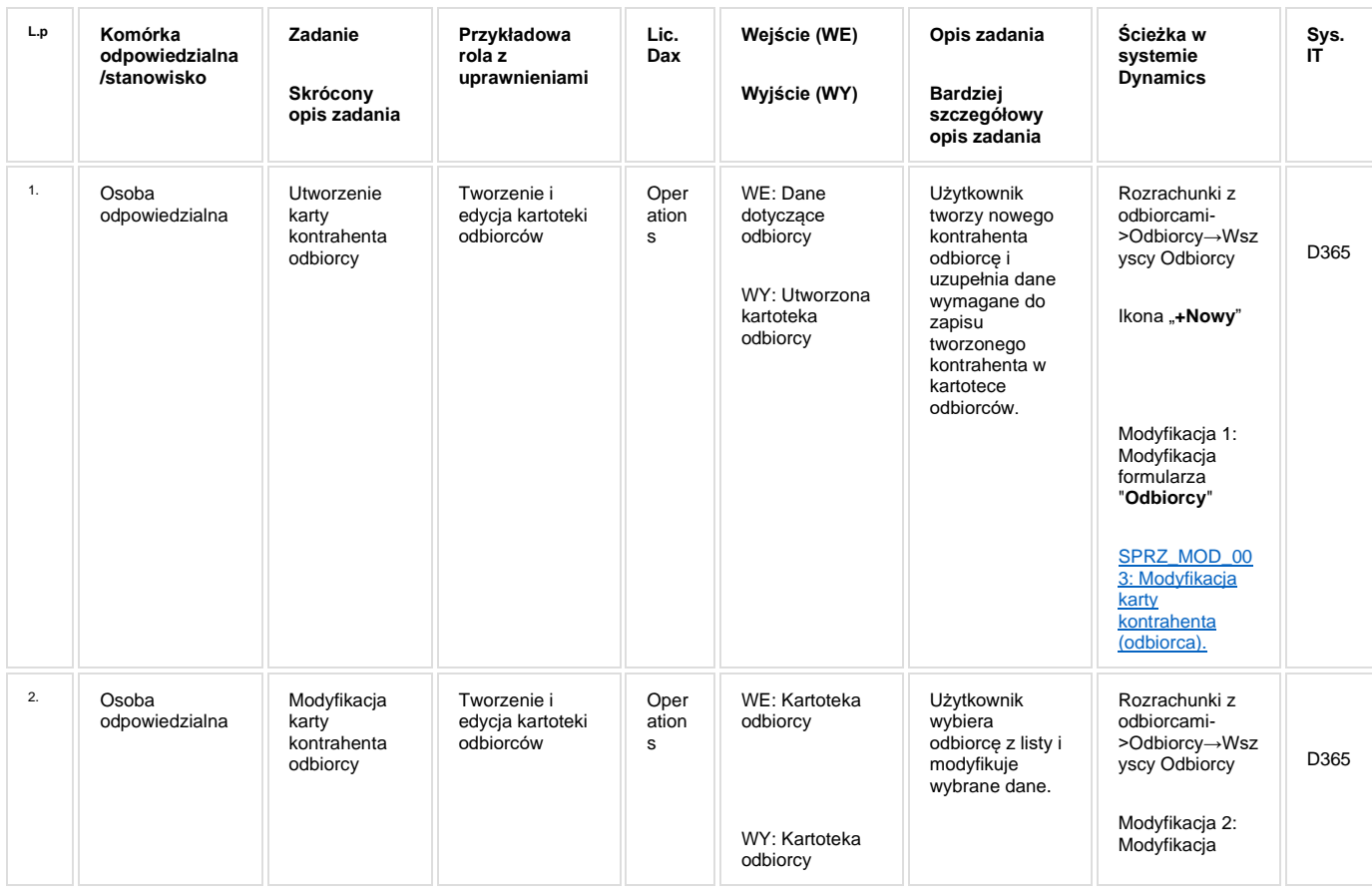

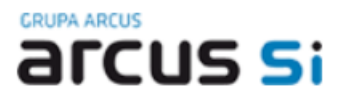

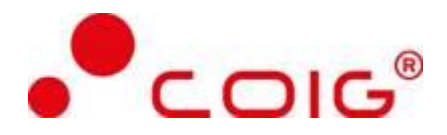

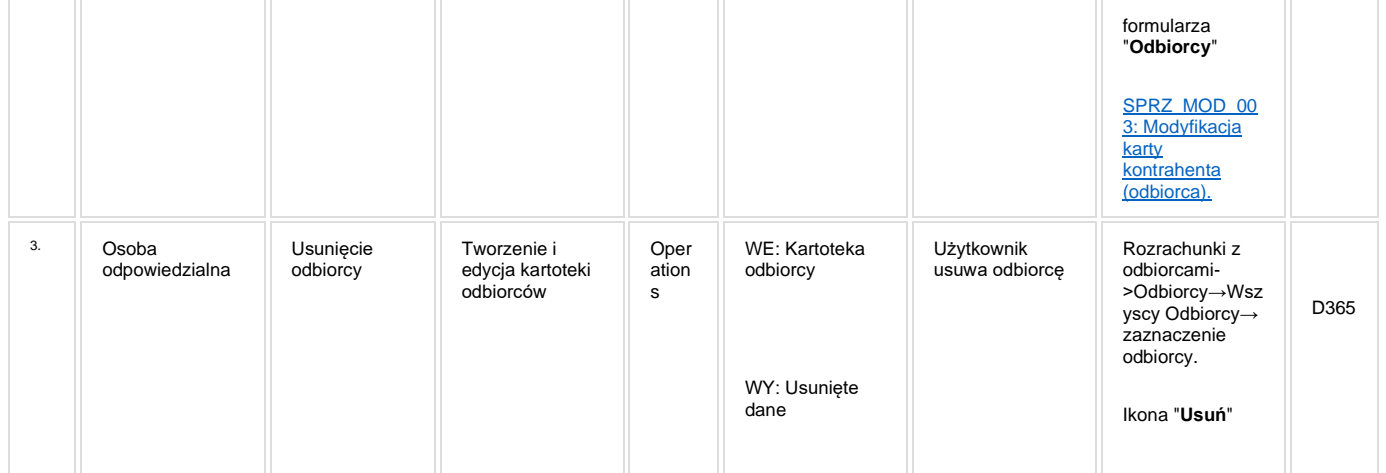

#### **1.1.5. Modyfikacje (wyżej adresacja gdzie są):**

<span id="page-7-0"></span>[SPRZ\\_MOD\\_003: Modyfikacja karty kontrahenta \(odbiorca\).](http://teamroom365.arcussi.pl/pages/viewpage.action?pageId=80053118)

#### <span id="page-7-1"></span>**1.1.6. Zmiany biznesowe mające wpływ na SOD/WF, PP, HD (wyżej adresacja gdzie są): (wypełnia konsultant DAX)**

<span id="page-7-2"></span>Następuje integracja z SOD: wysłanie danych utworzonego/aktualizowanego odbiorcy. Nie zmieniamy nic w zakresie integracji.

#### **1.1.7. Ocenę wpływu modyfikacji systemu ERP do wersji Dynamics 365 na pozostałe komponenty ZSI tj.: SOD, PP, Procesy biznesowe oraz Hurtownię danych (wypełnia Analityk SOD/WF, PP, HD)**

**Wpływ na SOD/WF:** Proces SPRZ\_001 ma powiązanie integracyjne z SOD i w obszarze SOD istnieje wdrożona produkcyjnie funkcjonalność Biznesowa przeznaczona do wsparcia tego procesu: [SOD-FB-94 : Synchronizacja](http://teamroom365.arcussi.pl/pages/viewpage.action?pageId=79495297)  [kontrahentów DAX->SOD](http://teamroom365.arcussi.pl/pages/viewpage.action?pageId=79495297). Natomiast aktualizacja DAX2009 do DAX365 nie wprowadza żadnych zmian do tej integracji i nie będzie miała wpływu na funkcjonalność biznesową SOD.

W SOD istnieje również wdrożona produkcyjnie funkcjonalność biznesowa [SOD-FB-23 : Obsługa noty księgowej](http://teamroom365.arcussi.pl/pages/viewpage.action?pageId=80052463)  [\(RFRB\\_48\)](http://teamroom365.arcussi.pl/pages/viewpage.action?pageId=80052463), która jest powiązana integracyjnie z niniejszym procesem. Aktualizacja DAX2009 do DAX365 nie wprowadza żadnych zmian do tej integracji i nie będzie miała wpływu na funkcjonalność biznesową SOD.

**Wpływ na PP:** Proces nie ma powiązania integracyjnego z PP. Brak wpływu.

**Wpływ na Hurtownię Danych i Raporty (RiAZ):** W ramach hurtowni danych wpływ na raporty mają nie same zmiany w procesach a zmiany w źródle danych Dynamics 365 czyli tabelach bazodanowych systemu. Zmiany takie nastąpią także w przypadku braku zmian w procesach biznesowych. W związku z czym zmiany w sposobie

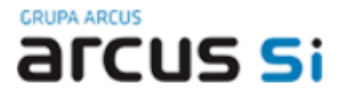

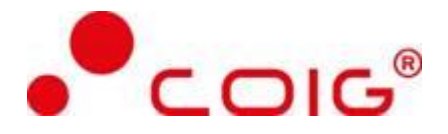

integracji oraz sposób migracji danych i uruchomienie systemu hurtowni danych zgodnej z Dynamics 365 został opisany w odrębnych dokumentach opisujących integrację oraz migrację danych z DAX 2009 do Dynamics 365.

#### **1.1.8. Wymagane Zmiany Organizacyjne:**

<span id="page-8-0"></span>Brak wpływu.

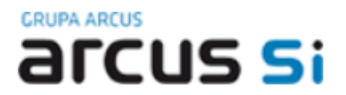

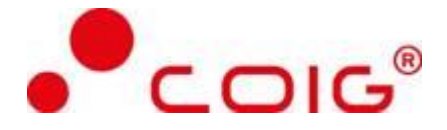

## <span id="page-9-0"></span>**1.2. SPRZ\_002 Proces rejestracji i księgowania faktury niezależnej sprzedaży i korekty faktury niezależnej sprzedaży.**

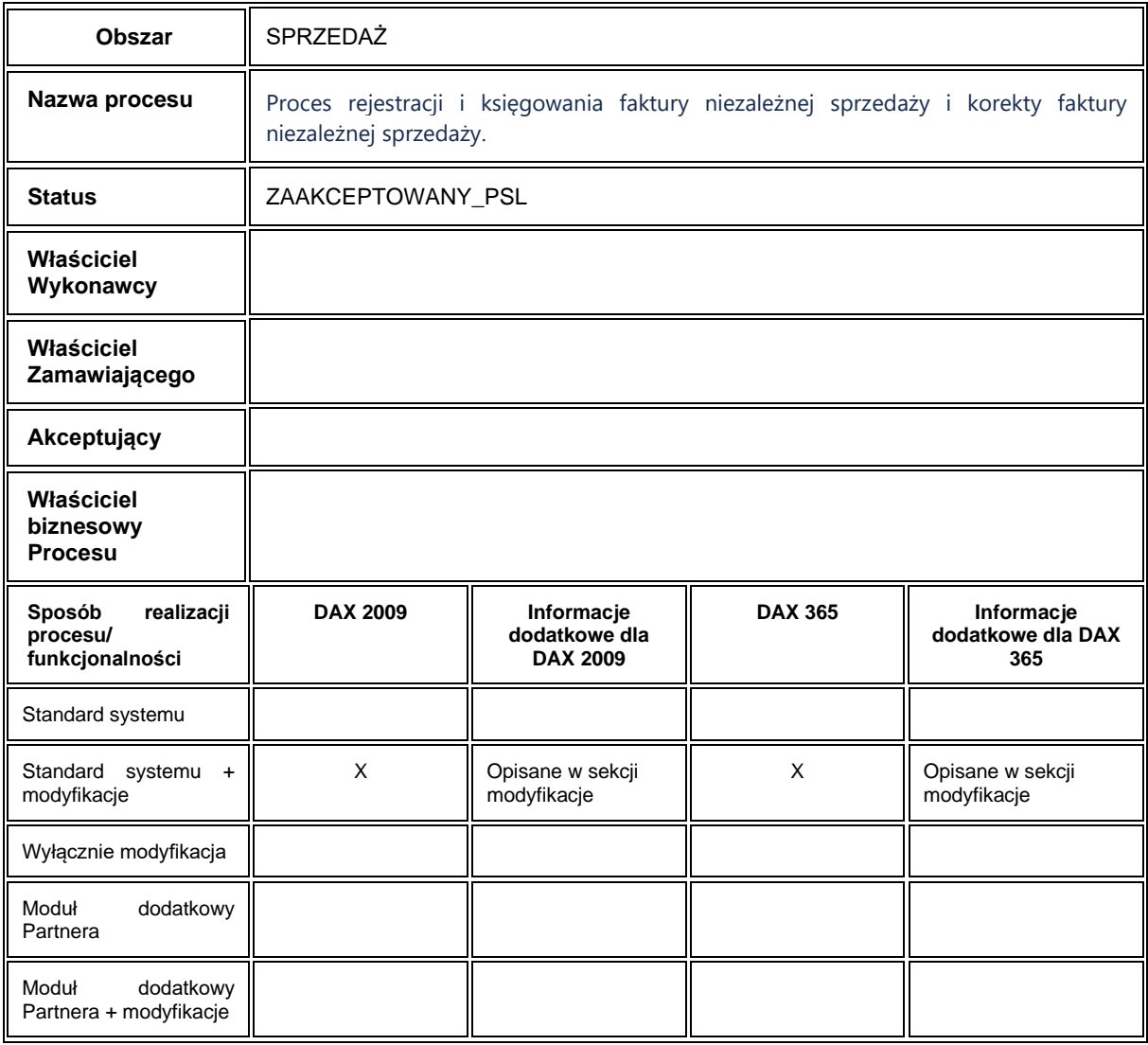

#### <span id="page-9-1"></span>**1.2.1. Cel i zakres Procesu / Główne założenia**

- Celem procesu jest księgowanie faktury sprzedaży
- Dane potrzebne do utworzenia niezależnej faktury sprzedaży:

Nagłówek faktury VAT niezależnej:

• dane teleadresowe dostawcy,

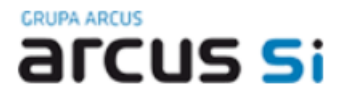

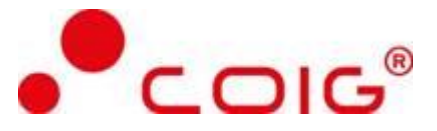

- konto bankowe dostawcy,
- konto odbiorcy (numer odbiorcy),
- dane teleadresowe odbiorcy,
- dane Jednostki Organizacyjnej, która tworzy/księguje fakturę (wg wymiaru MPK),
- numer faktury,
- data faktury,
- data płatności,
- data rejestru VAT,
- waluta,
- warunki płatności,
- metoda zapłaty.

Pozycje faktury niezależnej:

- typ transakcji,
- opis pozycji,
- konto księgowe,
- wymiary finansowe (MPK, grupy źródeł finansowania, projekt, kolejne wymiary finansowe wymagane dla poprawnego zaksięgowania określonego typu transakcji (typu usługi),
- kategoria projektu,
- grupa podatków dla towaru (stawka VAT),
- kwota netto,
- kwota brutto.

#### **1.2.2. Proces poprzedzający**

<span id="page-10-0"></span>Utworzenie kartoteki odbiorcy.

#### **1.2.3. Proces następujący**

<span id="page-10-1"></span>Wydrukowanie faktury

#### **1.2.4. Opis organizacyjny i systemowy procesu**

<span id="page-10-2"></span>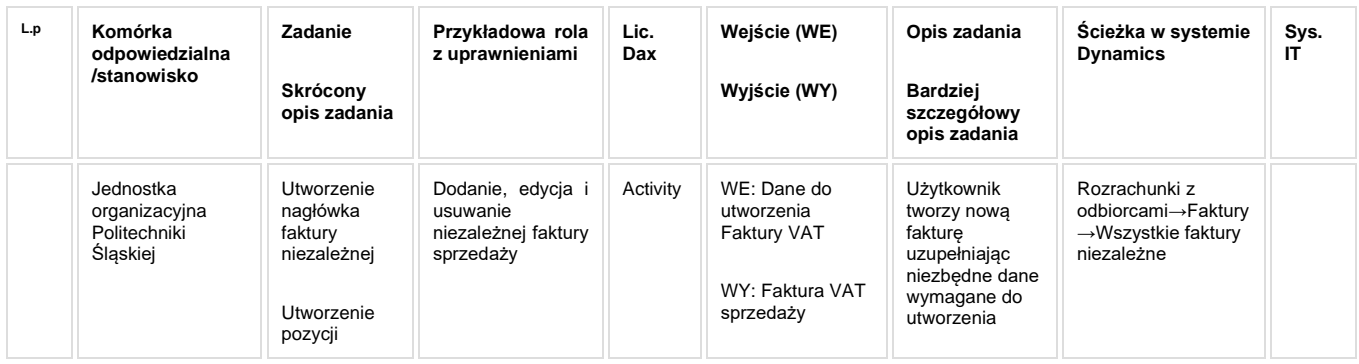

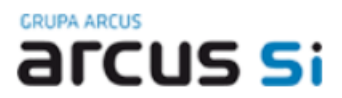

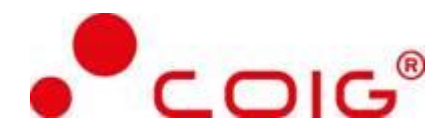

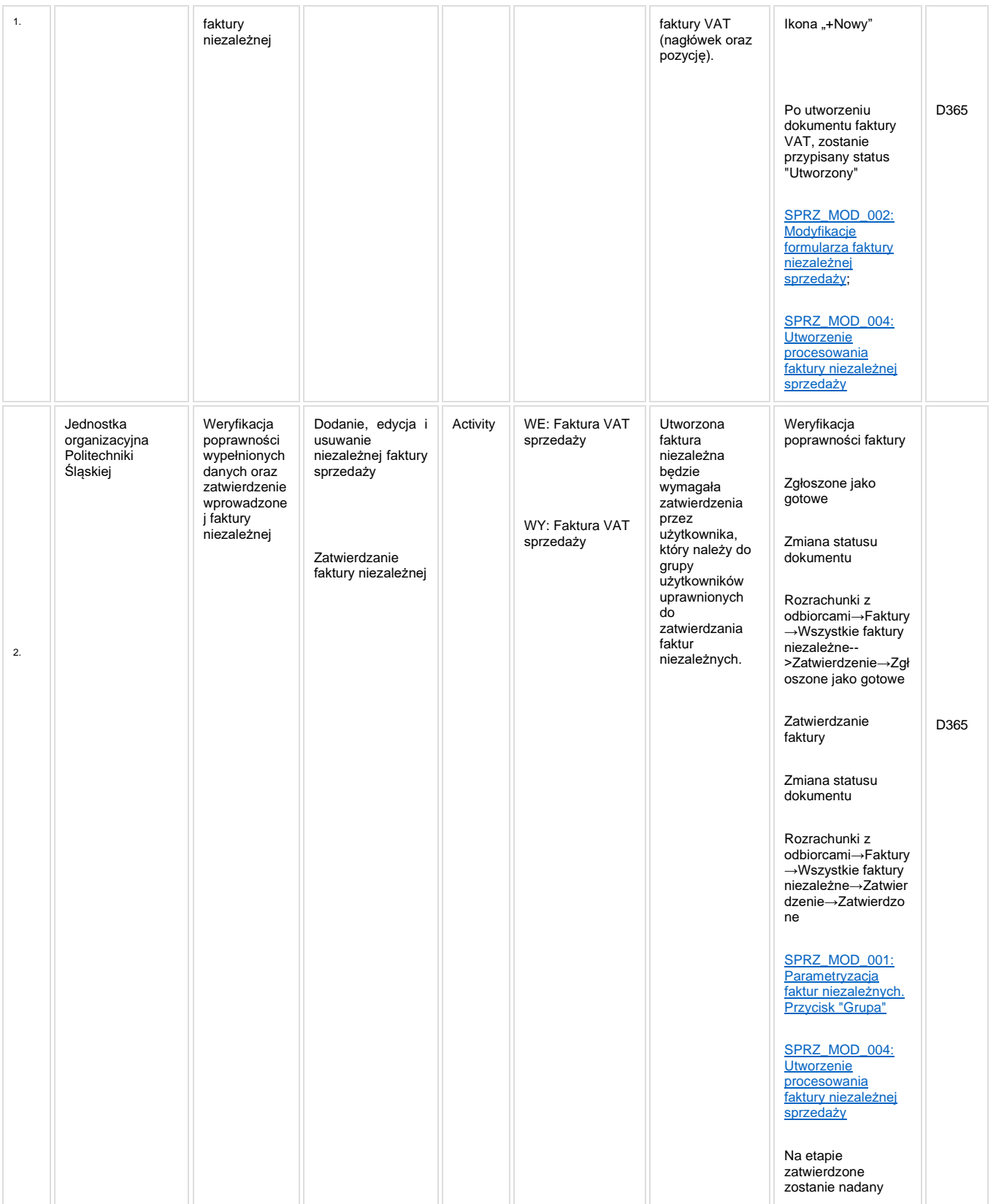

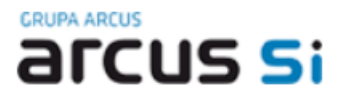

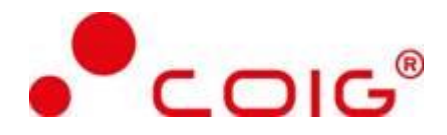

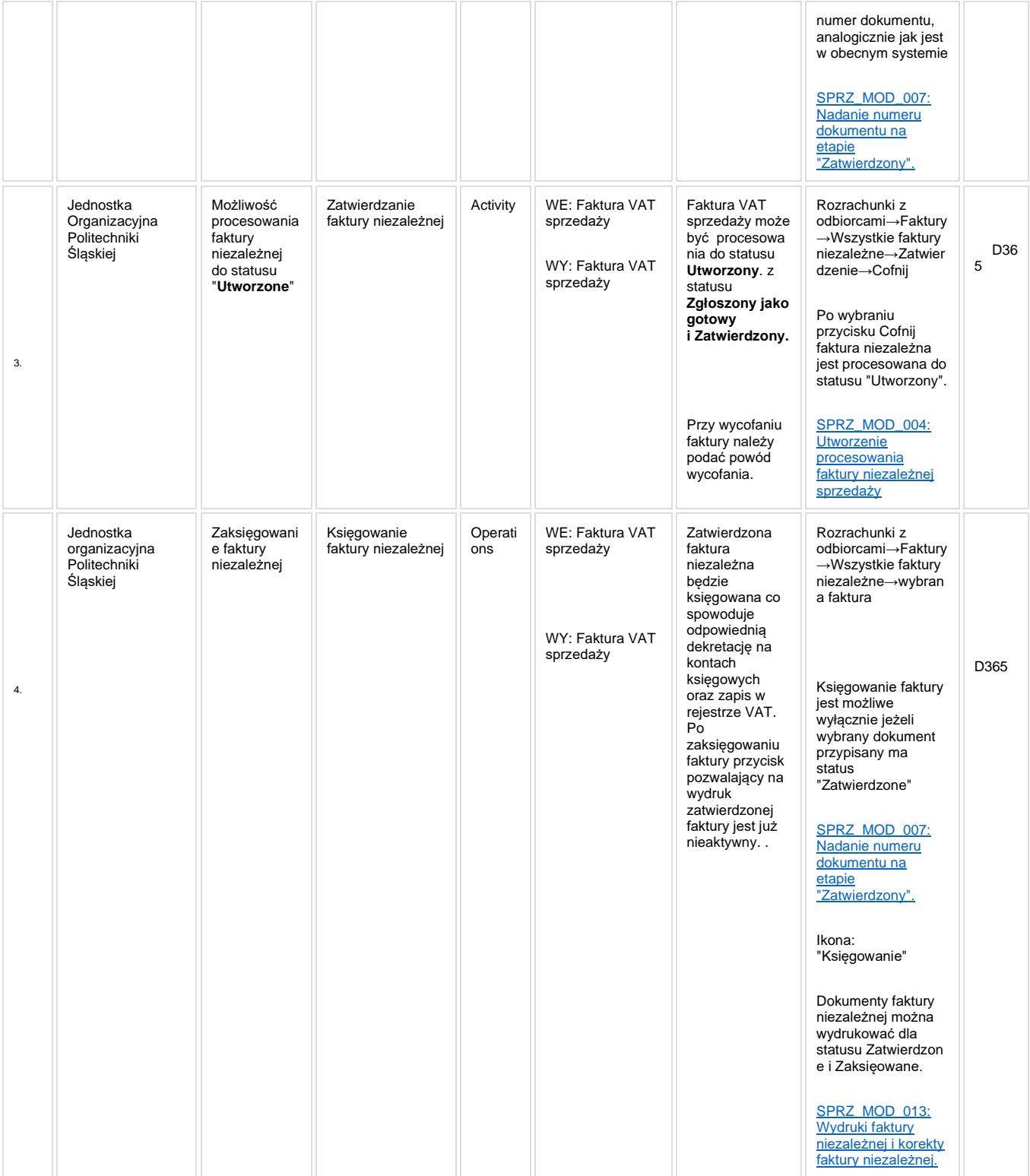

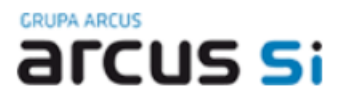

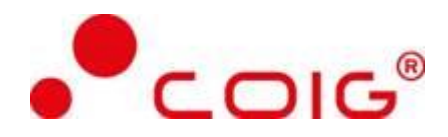

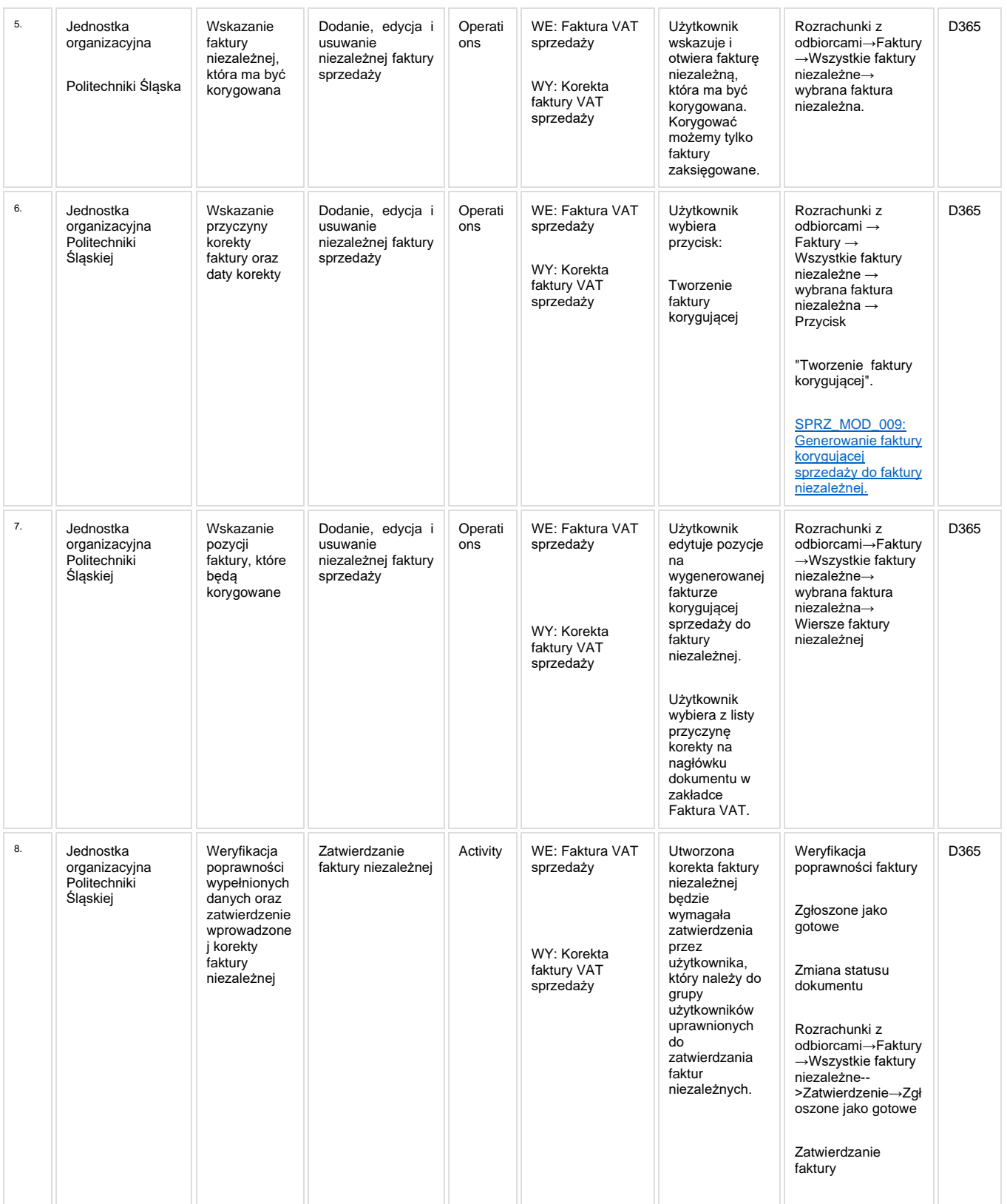

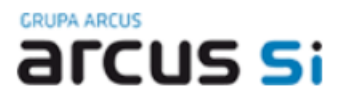

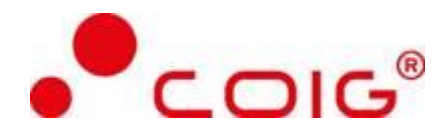

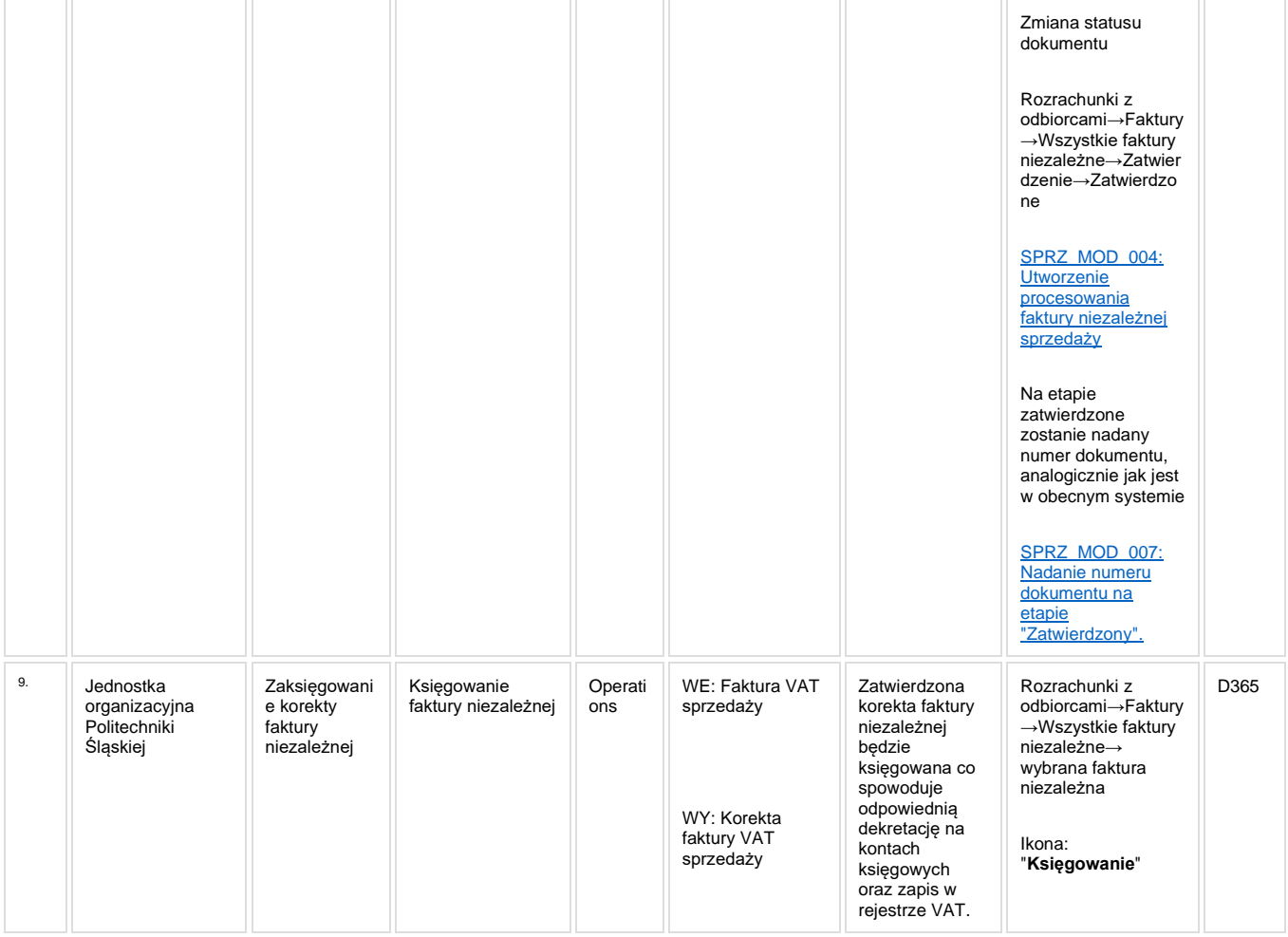

#### **1.2.5. Modyfikacje (wyżej adresacja gdzie są):**

<span id="page-14-0"></span>[SPRZ\\_MOD\\_001: Parametryzacja faktur niezależnych. Przycisk "Grupa"](http://teamroom365.arcussi.pl/pages/viewpage.action?pageId=80052706)

[SPRZ\\_MOD\\_002: Modyfikacje formularza faktury niezależnej sprzedaży](http://teamroom365.arcussi.pl/pages/viewpage.action?pageId=80053103&src=contextnavpagetreemode);

[SPRZ\\_MOD\\_004: Utworzenie procesowania faktury niezależnej sprzedaży.](http://teamroom365.arcussi.pl/pages/viewpage.action?pageId=80053338&src=contextnavpagetreemode)

[SPRZ\\_MOD\\_007: Nadanie numeru dokumentu na etapie "Zatwierdzony".](http://teamroom365.arcussi.pl/pages/viewpage.action?pageId=80054946)

[SPRZ\\_MOD\\_009: Generowanie faktury korygującej sprzedaży do faktury niezależnej.](http://teamroom365.arcussi.pl/pages/viewpage.action?pageId=84871311)

[SPRZ\\_MOD\\_013: Wydruki faktury niezależnej i korekty faktury niezależnej.](http://teamroom365.arcussi.pl/pages/viewpage.action?pageId=84871082)

SPRZ\_MOD\_018: Usuwanie dokumentu faktury niezależnej.

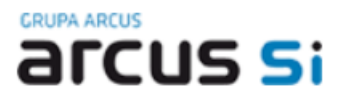

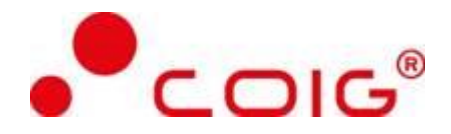

SPRZ\_MOD\_019: Powiązanie faktury niezależnej z fakturami zaliczkowymi.

SPRZ\_MOD\_020: Wydruk faktury i korekty faktury niezależnej w języku angielskim.

SPRZ\_MOD\_022: Możliwość wydruku duplikatu faktury niezależnej.

SPRZ\_MOD\_024: Dodanie adresu nabywcy na nagłówku faktury niezależnej.

#### <span id="page-15-0"></span>**1.2.6. Zmiany biznesowe mające wpływ na SOD/WF, PP, HD (wyżej adresacja gdzie są): (wypełnia konsultant DAX)**

Brak integracji z SOD.

#### <span id="page-15-1"></span>**1.2.7. Ocenę wpływu modyfikacji systemu ERP do wersji Dynamics 365 na pozostałe komponenty ZSI tj.: SOD, PP, Procesy biznesowe oraz Hurtownię danych (wypełnia Analityk SOD/WF, PP, HD)**

**Wpływ na SOD/WF:** Proces nie ma powiązania integracyjnego z SOD. Brak wpływu

**Wpływ na PP:** Proces nie ma powiązania integracyjnego z PP. Brak wpływu.

**Wpływ na Hurtownię Danych i Raporty (RiAZ):** W ramach hurtowni danych wpływ na raporty mają nie same zmiany w procesach a zmiany w źródle danych Dynamics 365 czyli tabelach bazodanowych systemu. Zmiany takie nastąpią także w przypadku braku zmian w procesach biznesowych. W związku z czym zmiany w sposobie integracji oraz sposób migracji danych i uruchomienie systemu hurtowni danych zgodnej z Dynamics 365 został opisany w odrębnych dokumentach opisujących integrację oraz migrację danych z DAX 2009 do Dynamics 365.

#### **1.2.8. Wymagane Zmiany Organizacyjne:**

<span id="page-15-2"></span>Brak wpływu.

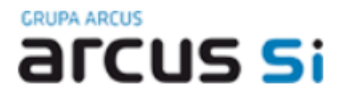

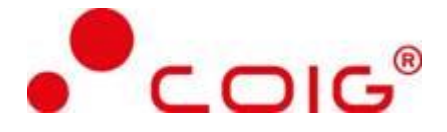

## <span id="page-16-0"></span>**1.3. SPRZ\_003 Proces rejestracji i księgowania faktury zaliczkowej i korekty faktury zaliczkowej do faktury niezależnej sprzedaży.**

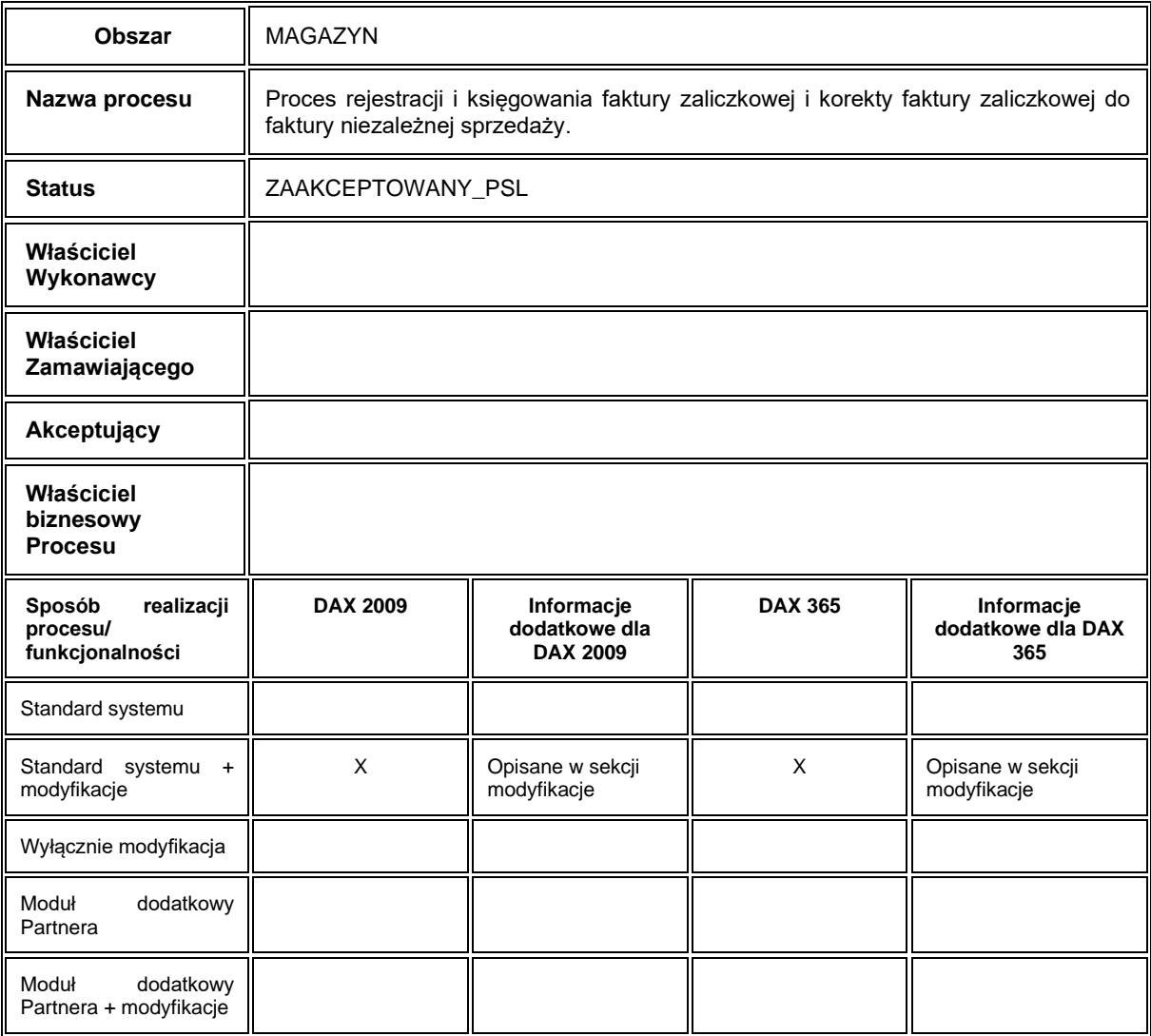

#### **1.3.1. Cel i zakres Procesu / Główne założenia**

<span id="page-16-1"></span>• Celem procesu jest fakturowanie sprzedaży

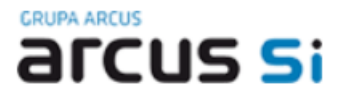

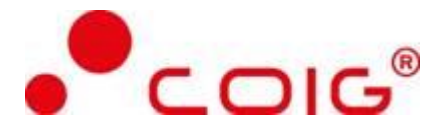

#### **1.3.2. Proces poprzedzający**

- <span id="page-17-0"></span>• [SPRZ\\_001: Proces tworzenia kartoteki odbiorcy.](http://teamroom365.arcussi.pl/pages/viewpage.action?pageId=79495177)
- [SPRZ\\_002: Proces rejestracji i księgowania faktury niezależnej sprzedaży i korekty faktury niezależnej sprzedaży.](http://teamroom365.arcussi.pl/pages/viewpage.action?pageId=79495189)

#### **1.3.3. Proces następujący**

<span id="page-17-1"></span>Wydrukowanie faktury zaliczkowej.

### <span id="page-17-2"></span>**1.3.4. Opis organizacyjny i systemowy procesu**

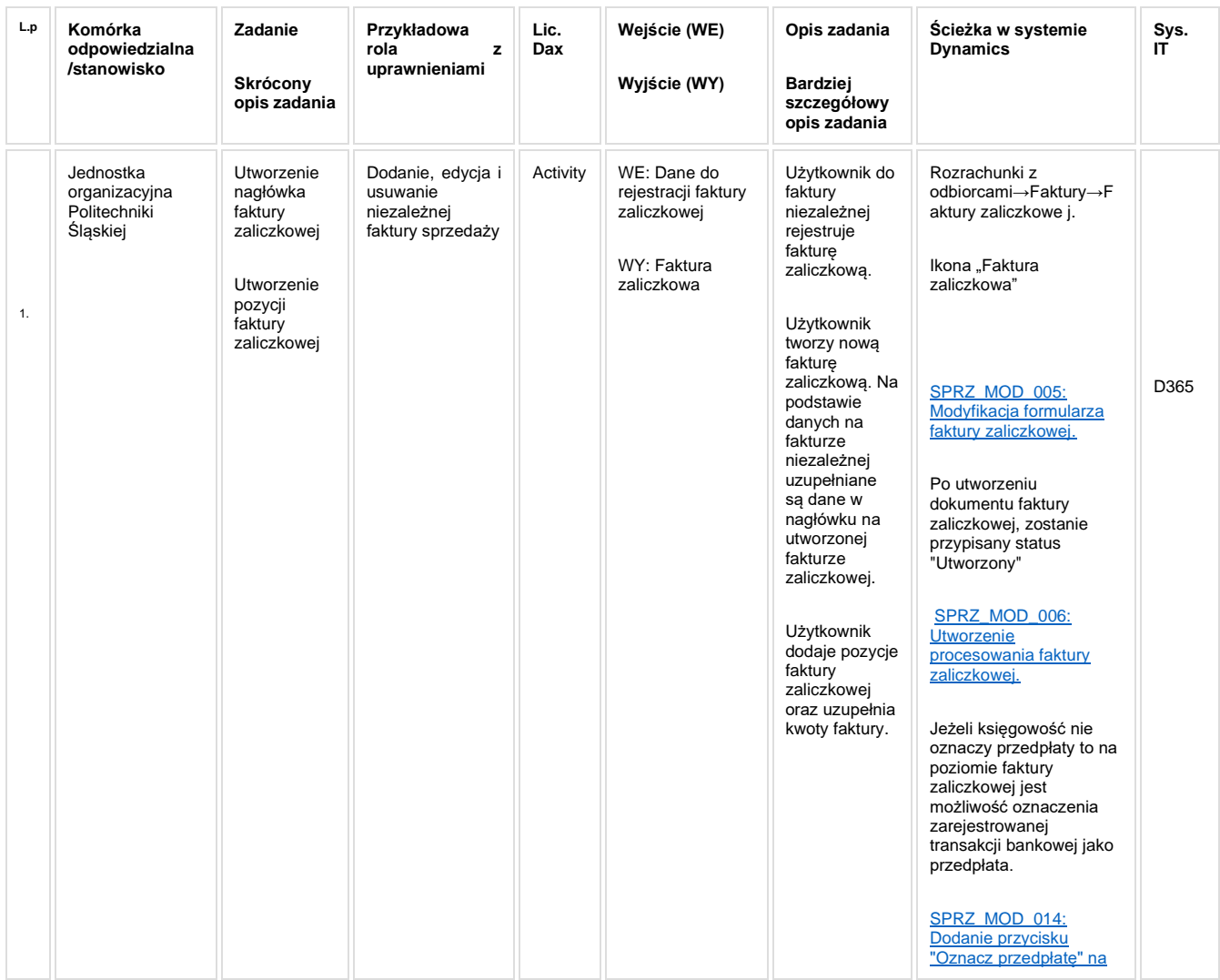

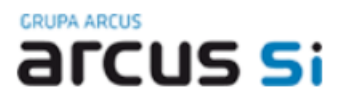

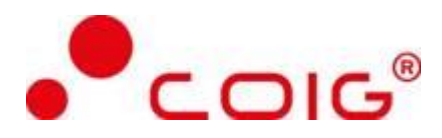

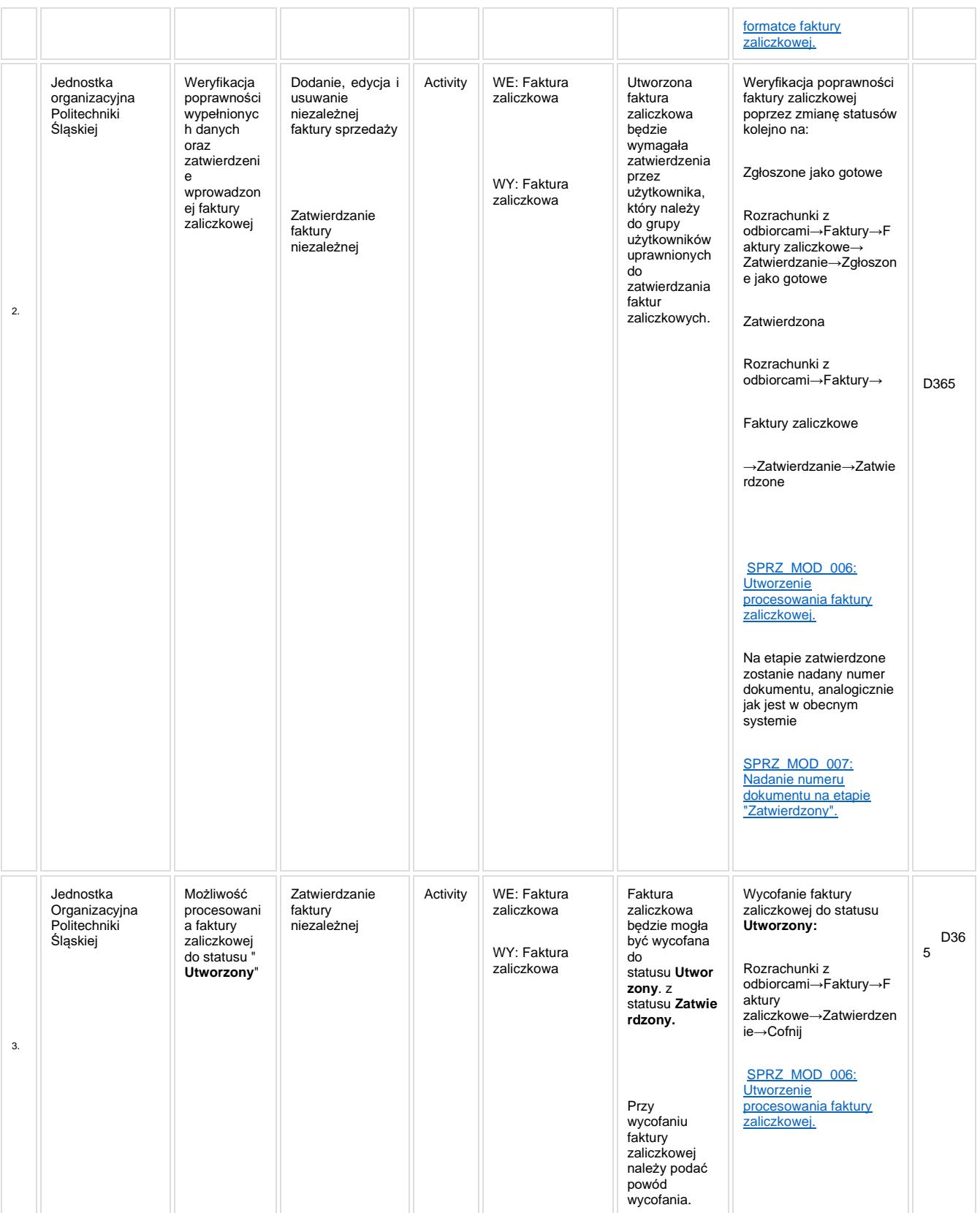

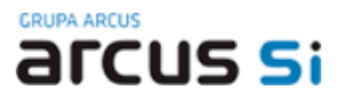

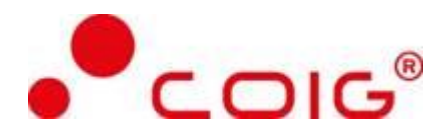

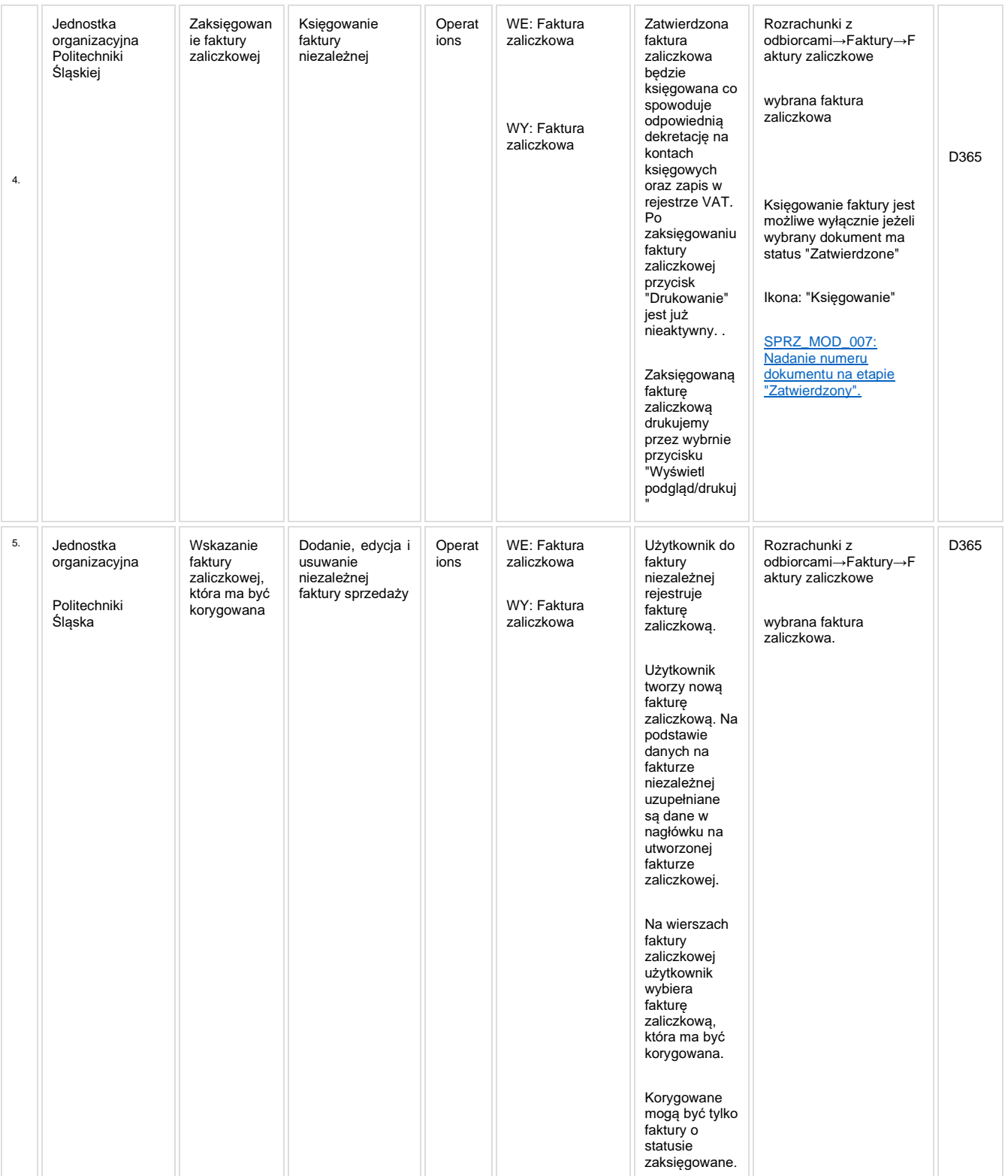

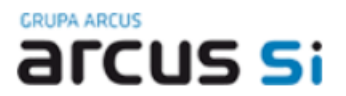

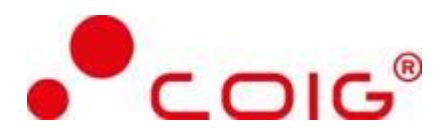

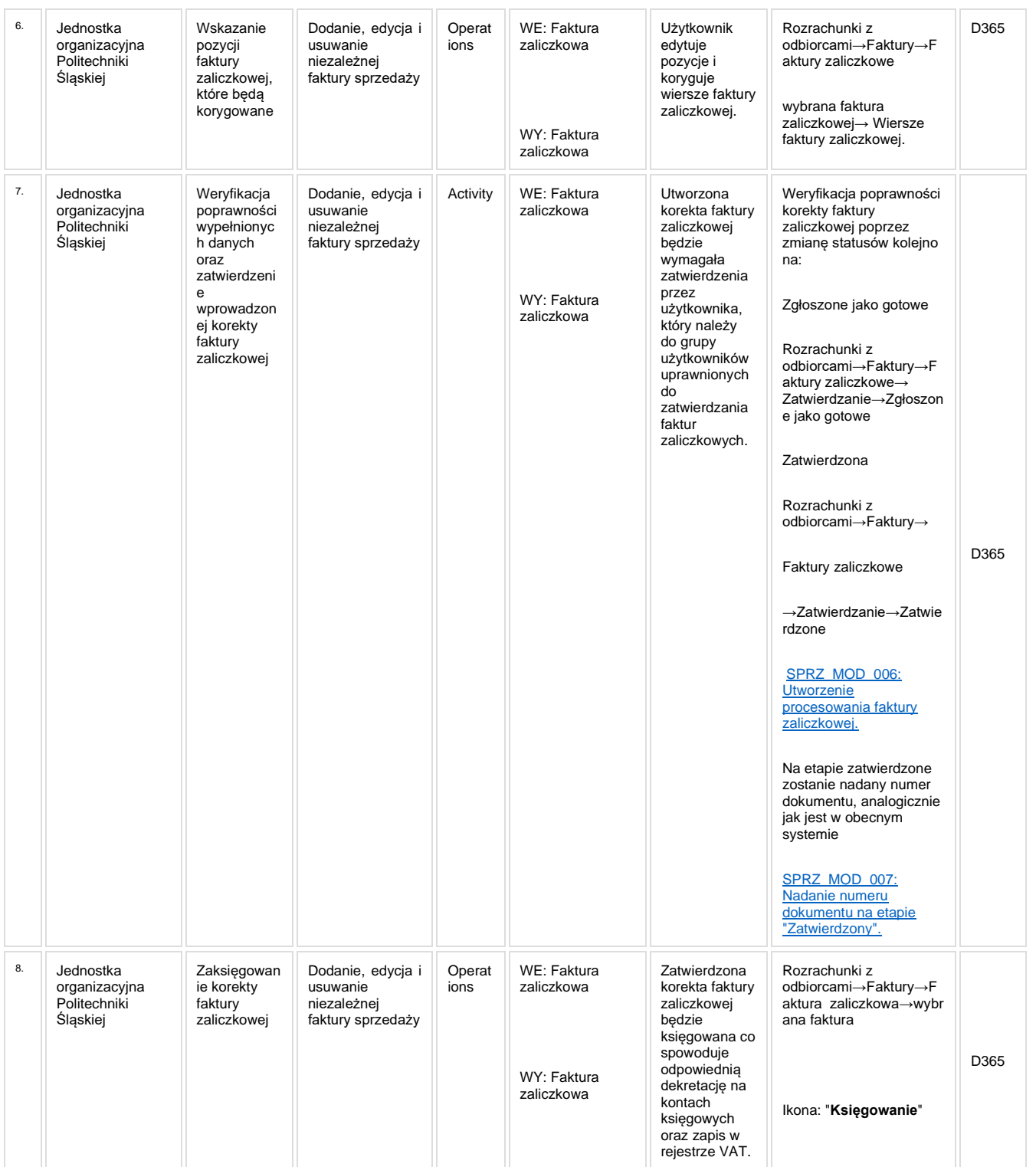

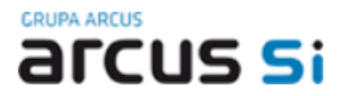

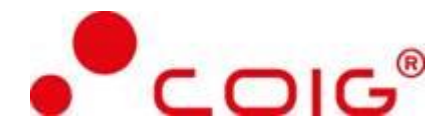

#### **1.3.5. Modyfikacje (wyżej adresacja gdzie są):**

<span id="page-21-0"></span>[SPRZ\\_MOD\\_005: Modyfikacja formularza faktury zaliczkowej.](http://teamroom365.arcussi.pl/pages/viewpage.action?pageId=80054452)

[SPRZ\\_MOD\\_006: Utworzenie procesowania faktury zaliczkowej.](http://teamroom365.arcussi.pl/pages/viewpage.action?pageId=80054458)

[SPRZ\\_MOD\\_007: Nadanie numeru dokumentu na etapie "Zatwierdzony".](http://teamroom365.arcussi.pl/pages/viewpage.action?pageId=80054946)

[SPRZ\\_MOD\\_014: Dodanie przycisku "Oznacz przedpłatę" na formatce faktury zaliczkowej.](http://teamroom365.arcussi.pl/pages/viewpage.action?pageId=83002009)

[SPRZ\\_MOD\\_015: Powiązanie faktury niezależnej z fakturą zaliczkową.](http://teamroom365.arcussi.pl/pages/viewpage.action?pageId=83788126)

SPRZ\_MOD\_021: Wydruk faktury zaliczkowej.

<span id="page-21-1"></span>SPRZ\_MOD\_025: Dodanie nabywcy na nagłówku faktury zaliczkowej.

#### **1.3.6. Zmiany biznesowe mające wpływ na SOD/WF, PP, HD (wyżej adresacja gdzie są): (wypełnia konsultant DAX)**

<span id="page-21-2"></span>Brak integracii z SOD.

#### **1.3.7. Ocenę wpływu modyfikacji systemu ERP do wersji Dynamics 365 na pozostałe komponenty ZSI tj.: SOD, PP, Procesy biznesowe oraz Hurtownię danych (wypełnia Analityk SOD/WF, PP, HD)**

**Wpływ na SOD/WF:** Proces nie ma powiązania integracyjnego z SOD. Brak wpływu.

**Wpływ na system PP:** Proces nie ma powiązania integracyjnego z PP. Brak wpływu.

**Wpływ na Hurtownię Danych i Raporty (RiAZ):** W ramach hurtowni danych wpływ na raporty mają nie same zmiany w procesach a zmiany w źródle danych Dynamics 365 czyli tabelach bazodanowych systemu. Zmiany takie nastąpią także w przypadku braku zmian w procesach biznesowych. W związku z czym zmiany w sposobie integracji oraz sposób migracji danych i uruchomienie systemu hurtowni danych zgodnej z Dynamics 365 został opisany w odrębnych dokumentach opisujących integrację oraz migrację danych z DAX 2009 do Dynamics 365.

#### **1.3.8. Wymagane Zmiany Organizacyjne:**

<span id="page-21-3"></span>Brak wpływu.

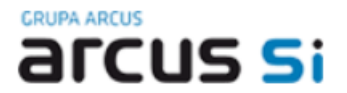

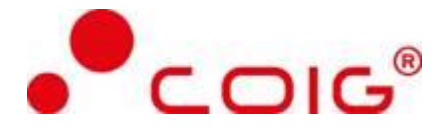

## <span id="page-22-0"></span>**1.4. SPRZ\_004 Proces wystawiania faktury sprzedaży VAT i korekty faktury VAT dla zamówienia sprzedaży.**

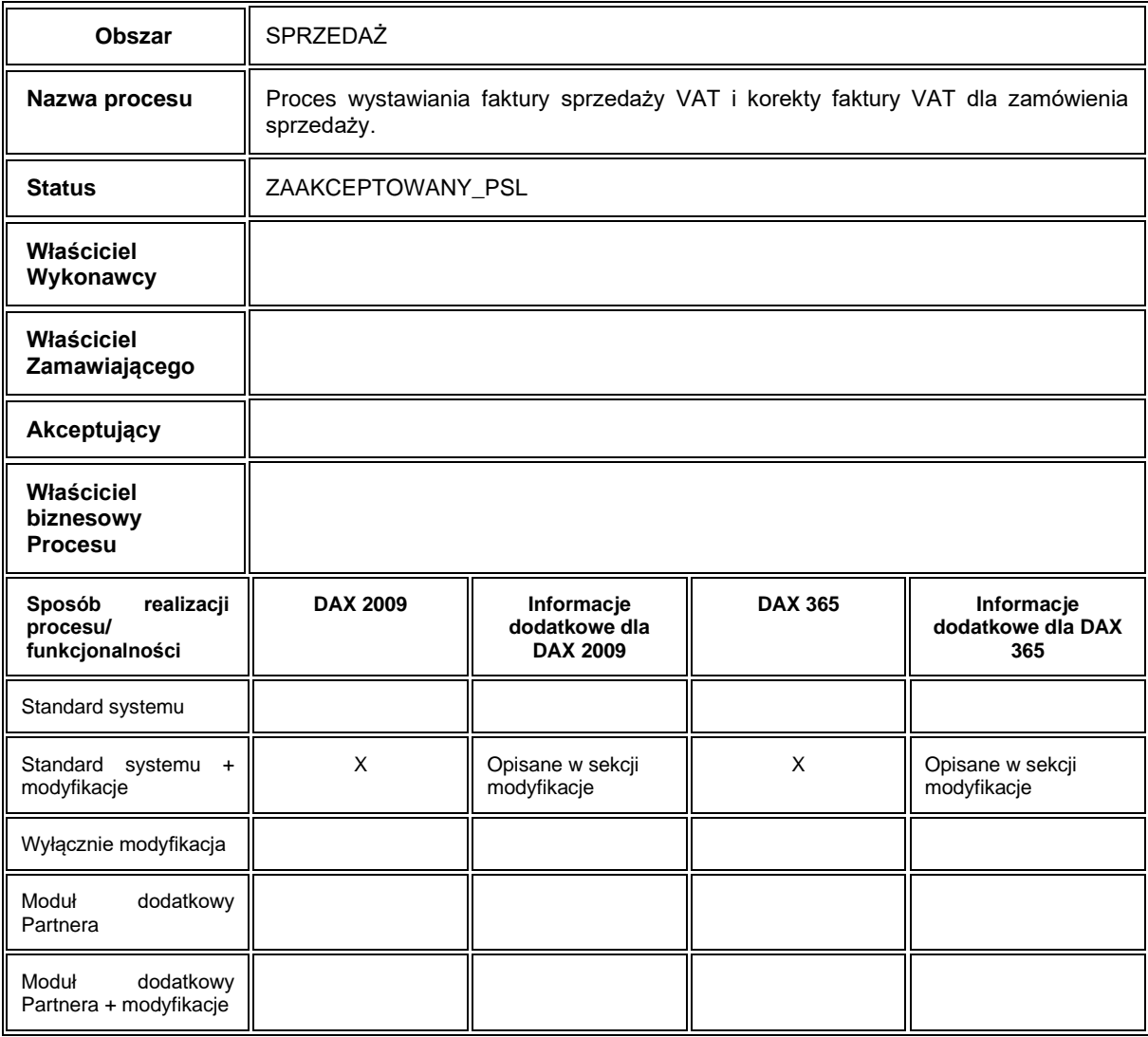

#### **1.4.1. Cel i zakres Procesu / Główne założenia**

- <span id="page-22-1"></span>• Celem procesu jest wystawienie faktury VAT sprzedaży w Wydawnictwie Politechniki Śląskiej.
	- Dane potrzebne do utworzenia faktury VAT sprzedaży z zamówienia sprzedaży:

Nagłówek faktury VAT sprzedaży:

• dane teleadresowe dostawcy,

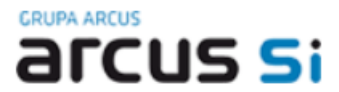

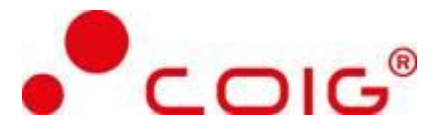

- konto bankowe dostawcy,
- konto odbiorcy (numer odbiorcy),
- dane teleadresowe odbiorcy,
- dane Jednostki Organizacyjnej, która tworzy/księguje fakturę (wg wymiaru MPK),
- numer faktury,
- data faktury,
- data płatności,
- data rejestru VAT,
- waluta,
- warunki płatności,
- metoda zapłaty.

Pozycje faktury VAT sprzedaży:

- typ transakcji,
- opis pozycji,
- konto księgowe,
- wymiary finansowe (MPK, grupy źródeł finansowania, projekt, kolejne wymiary finansowe wymagane dla poprawnego zaksięgowania określonego typu transakcji (typu usługi),
- kategoria projektu,
- grupa podatków dla towaru (stawka VAT),
- kwota netto,
- kwota brutto.

#### **1.4.2. Proces poprzedzający**

<span id="page-23-0"></span>[SPRZ\\_001: Proces tworzenia kartoteki odbiorcy.](http://teamroom365.arcussi.pl/pages/viewpage.action?pageId=79495177)

#### **1.4.3. Proces następujący**

<span id="page-23-1"></span>Utworzona faktura VAT sprzedaży.

#### **1.4.4. Opis organizacyjny i systemowy procesu**

<span id="page-23-2"></span>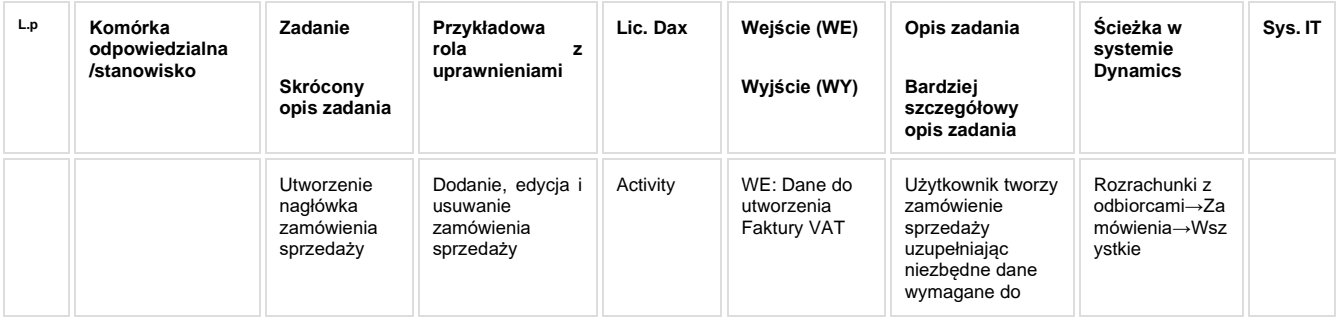

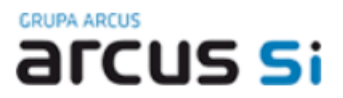

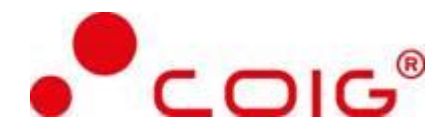

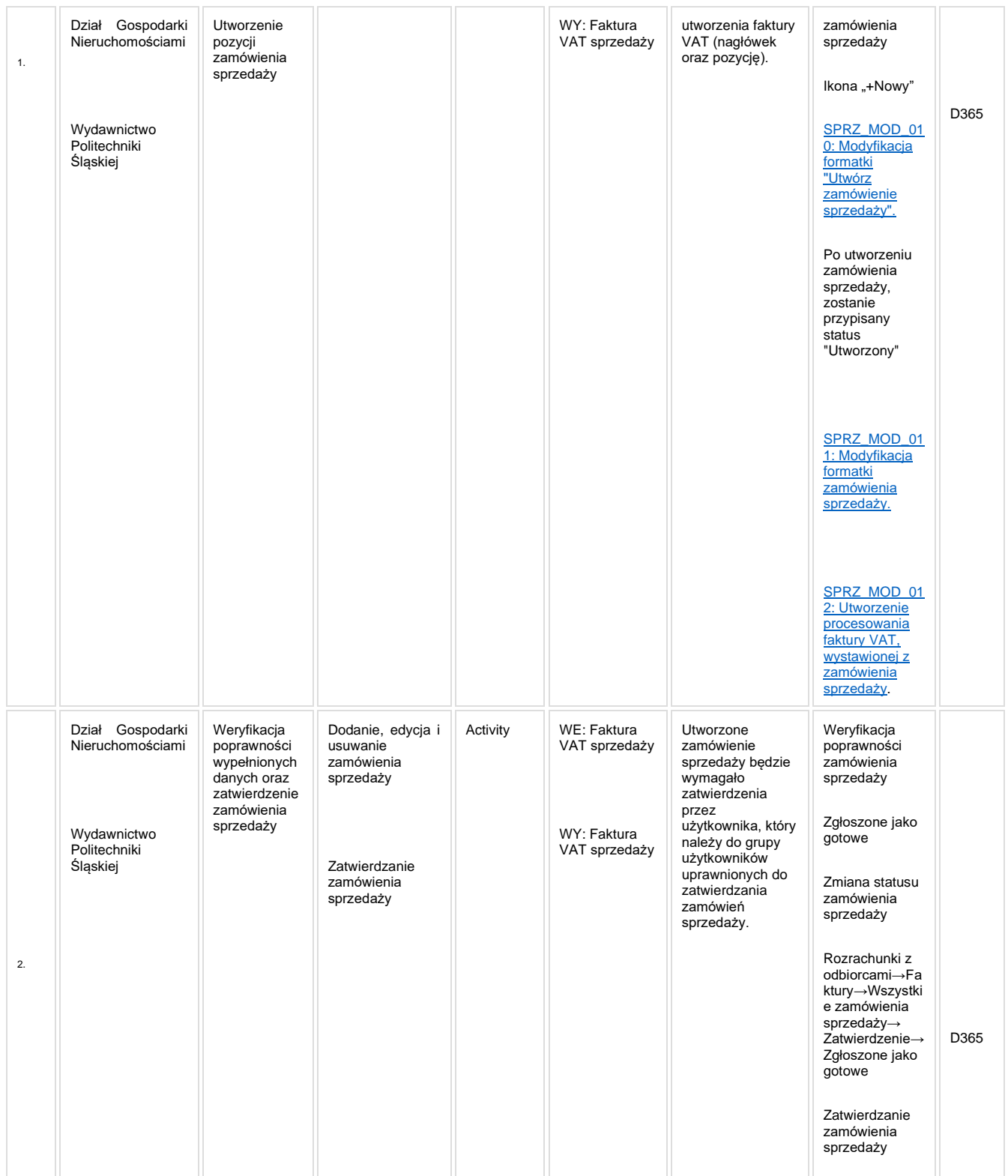

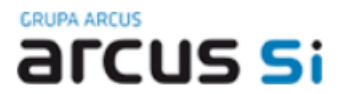

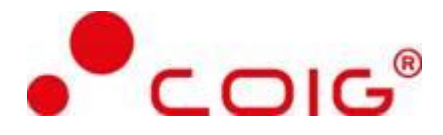

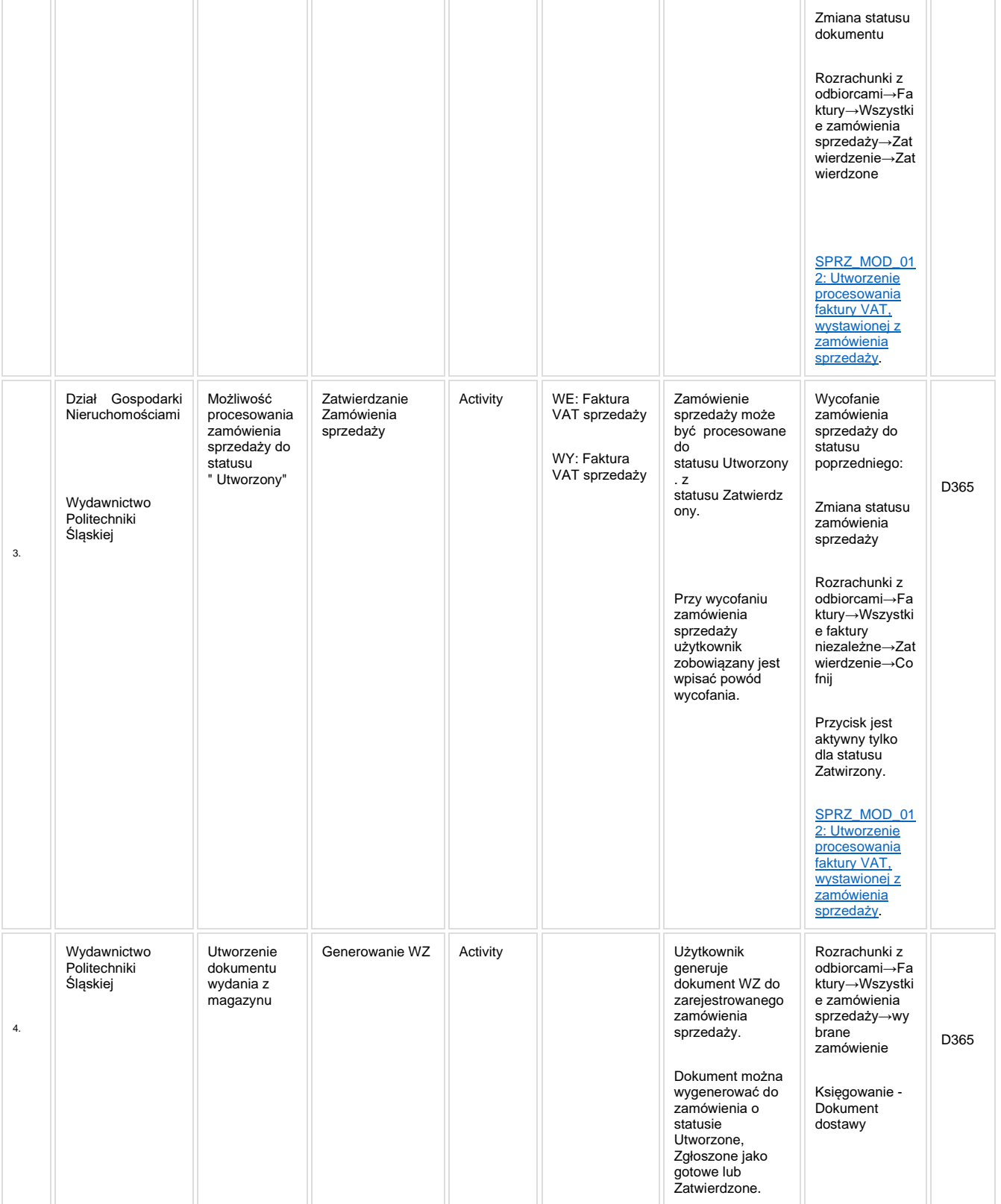

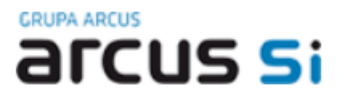

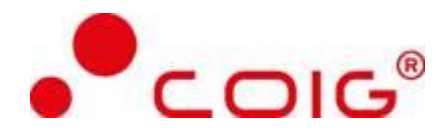

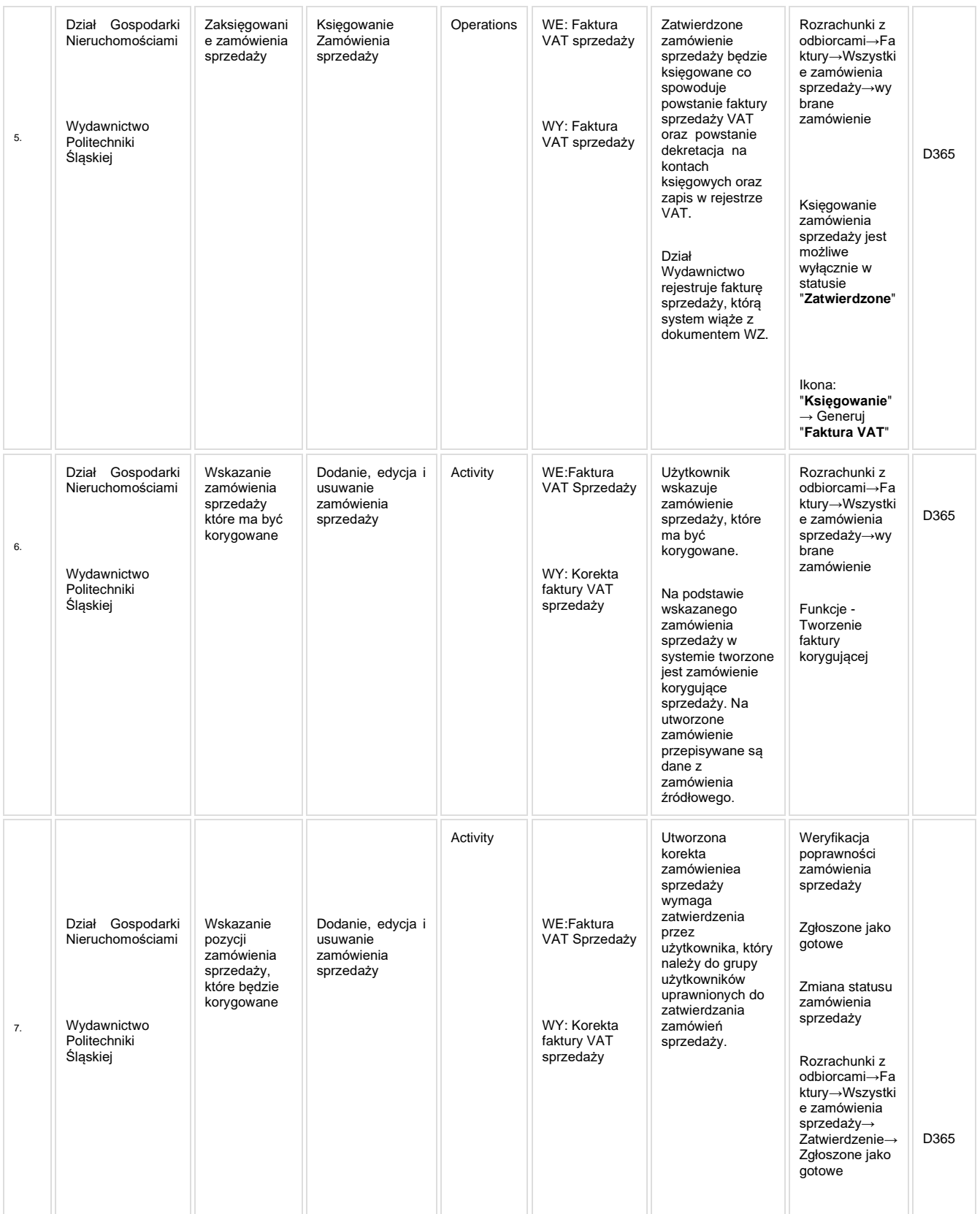

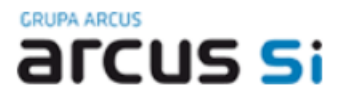

<span id="page-27-0"></span>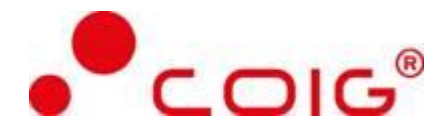

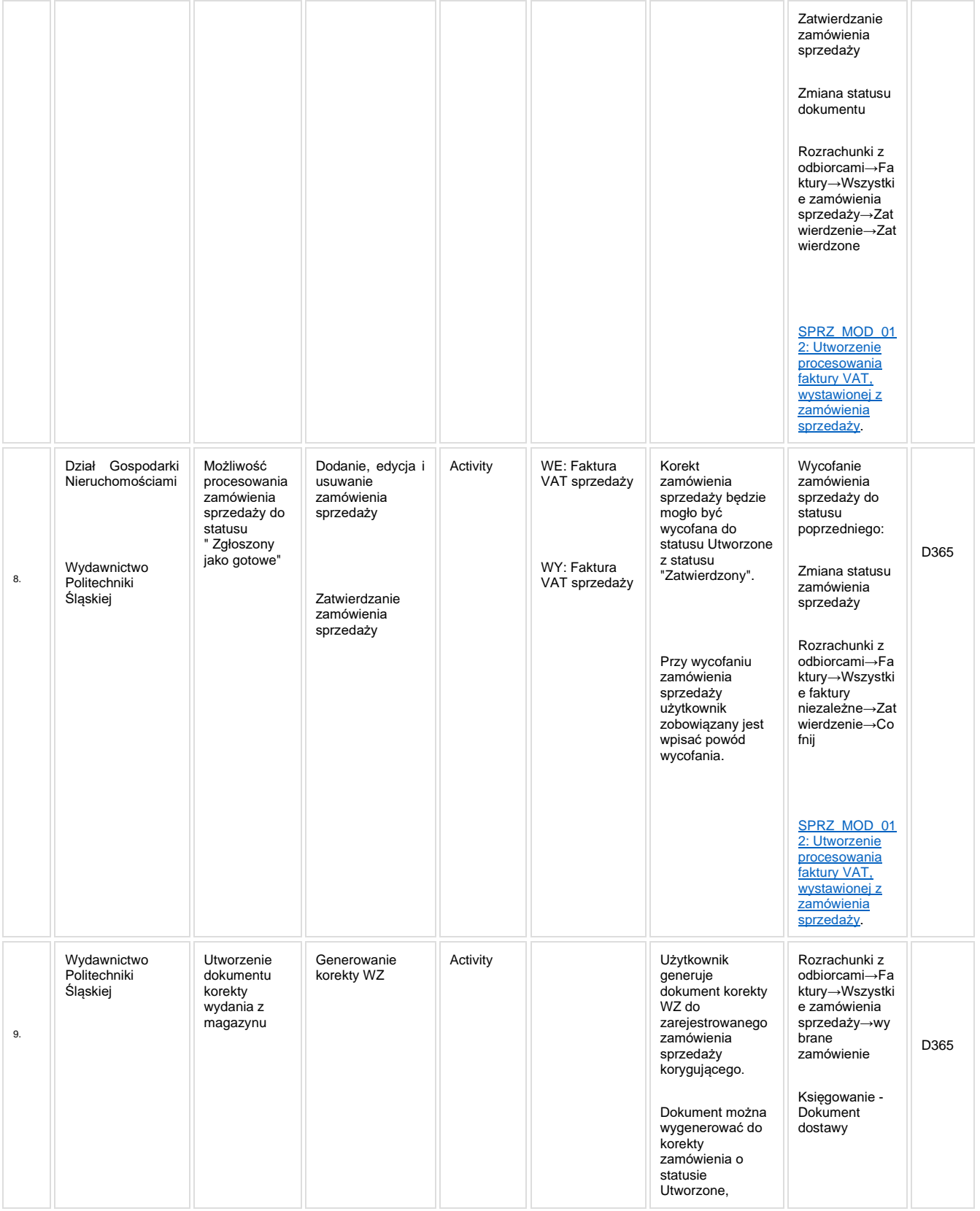

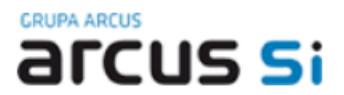

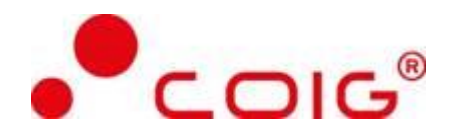

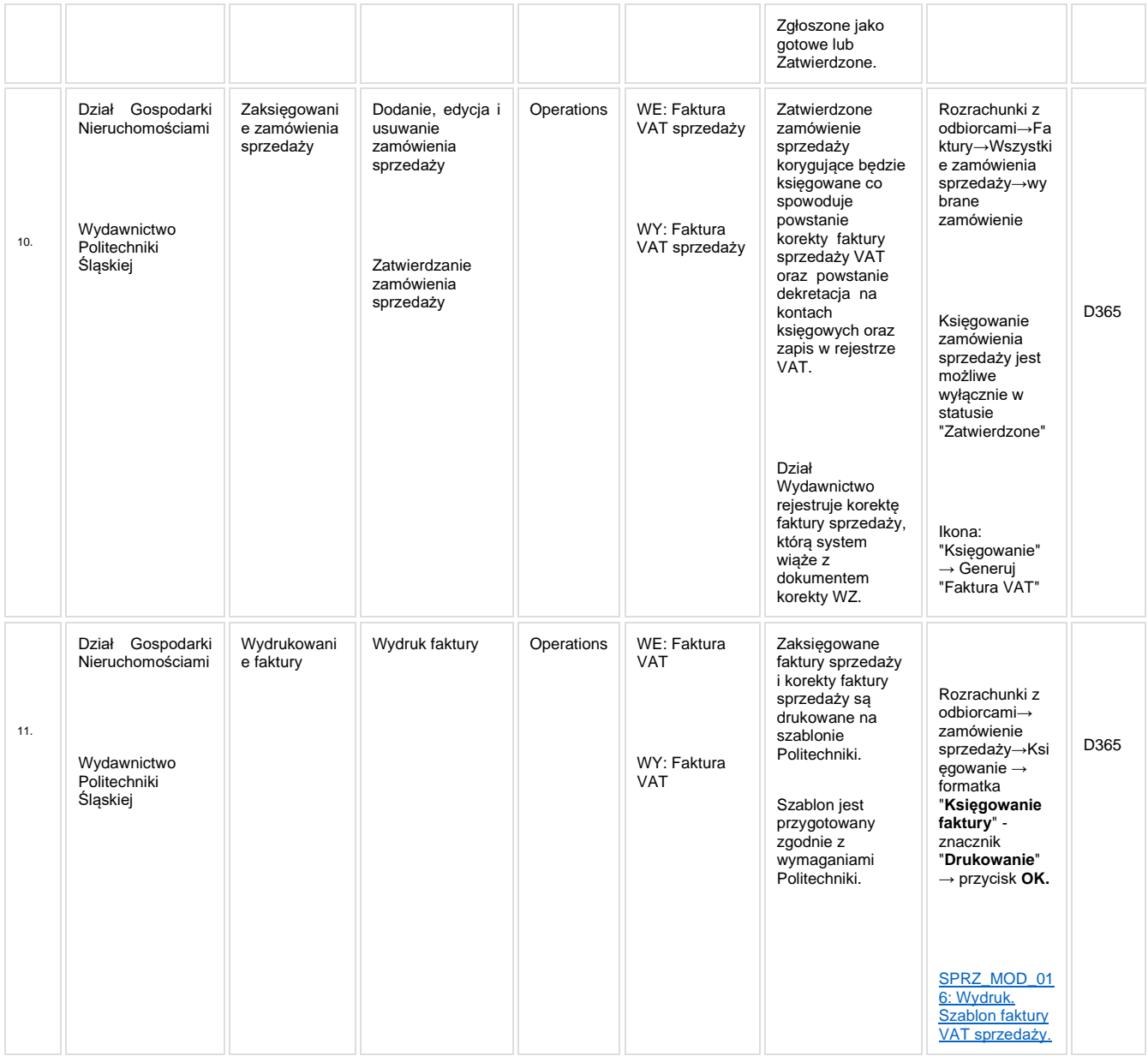

### <span id="page-28-0"></span>**1.4.5. Modyfikacje (wyżej adresacja gdzie są):**

[SPRZ\\_MOD\\_010: Modyfikacja formatki "Utwórz zamówienie sprzedaży".](http://teamroom365.arcussi.pl/pages/viewpage.action?pageId=81526980) [SPRZ\\_MOD\\_011: Modyfikacja formatki zamówienia sprzedaży.](http://teamroom365.arcussi.pl/pages/viewpage.action?pageId=81527010) [SPRZ\\_MOD\\_012: Utworzenie procesowania faktury VAT, wystawionej z zamówienia sprzedaży.](http://teamroom365.arcussi.pl/pages/viewpage.action?pageId=81527024)

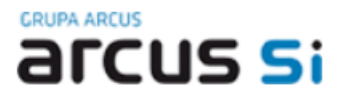

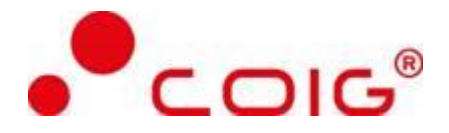

[SPRZ\\_MOD\\_016: Wydruk. Szablon faktury VAT sprzedaży.](http://teamroom365.arcussi.pl/pages/viewpage.action?pageId=86179869)

[SPRZ\\_MOD\\_017: Wymagalność magazynu przy usłudze/nieruchomości.](https://teamroom365.arcussi.pl/pages/viewpage.action?pageId=96209116)

[SPRZ\\_MOD\\_023: Możliwość wydruku duplikatu faktury z zamówienia sprzedaży.](https://teamroom365.arcussi.pl/pages/viewpage.action?pageId=97583140)

[SPRZ\\_MOD\\_026: Ośrodki odpowiedzialności](https://teamroom365.arcussi.pl/pages/viewpage.action?pageId=97583479)

[SPRZ\\_MOD\\_027: Utworzenie formatki konfiguracji drukarki fiskalnej.](https://teamroom365.arcussi.pl/pages/viewpage.action?pageId=97584002)

[SPRZ\\_MOD\\_028: Utworzenie formularza powiązania MPK i Grupy projektów z użytkownikiem.](https://teamroom365.arcussi.pl/pages/viewpage.action?pageId=97584068)

#### <span id="page-29-0"></span>**1.4.6. Zmiany biznesowe mające wpływ na SOD/WF, PP, HD (wyżej adresacja gdzie są): (wypełnia konsultant DAX)**

Brak integracji z SOD.

#### <span id="page-29-1"></span>**1.4.7. Ocenę wpływu modyfikacji systemu ERP do wersji Dynamics 365 na pozostałe komponenty ZSI tj.: SOD, PP, Procesy biznesowe oraz Hurtownię danych (wypełnia Analityk SOD/WF, PP, HD)**

**Wpływ na SOD:** Proces nie ma powiązania integracyjnego z SOD. Brak wpływu.

**Wpływ na system PP**: Proces nie ma powiązania integracyjnego z PP. Brak wpływu.

**Wpływ na Hurtownię Danych i Raporty (RiAZ):** W ramach hurtowni danych wpływ na raporty mają nie same zmiany w procesach a zmiany w źródle danych Dynamics 365 czyli tabelach bazodanowych systemu. Zmiany takie nastąpią także w przypadku braku zmian w procesach biznesowych. W związku z czym zmiany w sposobie integracji oraz sposób migracji danych i uruchomienie systemu hurtowni danych zgodnej z Dynamics 365 został opisany w odrębnych dokumentach opisujących integrację oraz migrację danych z DAX 2009 do Dynamics 365.

#### **1.4.8. Wymagane Zmiany Organizacyjne:**

<span id="page-29-2"></span>Brak wpływu.